### **Proračun osjetljivosti PP filtra 4. reda s povratnom vezom**

**Šestan, Dani**

#### **Master's thesis / Diplomski rad**

**2023**

*Degree Grantor / Ustanova koja je dodijelila akademski / stručni stupanj:* **University of Rijeka, Faculty of Engineering / Sveučilište u Rijeci, Tehnički fakultet**

*Permanent link / Trajna poveznica:* <https://urn.nsk.hr/urn:nbn:hr:190:229913>

*Rights / Prava:* [Attribution 4.0 International](http://creativecommons.org/licenses/by/4.0/) / [Imenovanje 4.0 međunarodna](http://creativecommons.org/licenses/by/4.0/)

*Download date / Datum preuzimanja:* **2025-01-17**

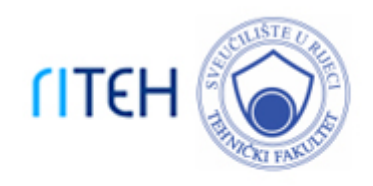

*Repository / Repozitorij:*

[Repository of the University of Rijeka, Faculty of](https://repository.riteh.uniri.hr) **[Engineering](https://repository.riteh.uniri.hr)** 

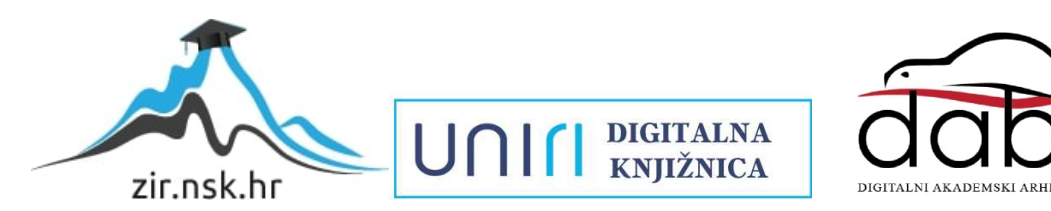

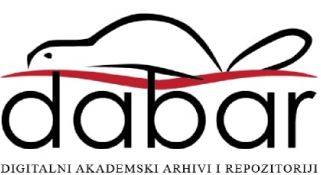

# SVEUČILIŠTE U RIJECI **TEHNIČKI FAKULTET**

Diplomski sveučilišni studij elektrotehnike

Diplomski rad

# **PRORAČUN OSJETLJIVOSTI PP FILTRA 4. REDA S POVRATNOM VEZOM**

Rijeka, siječanj 2023. Dani Šestan

0069079934

## SVEUČILIŠTE U RIJECI

## **TEHNIČKI FAKULTET**

Diplomski sveučilišni studij elektrotehnike

Diplomski rad

# **PRORAČUN OSJETLJIVOSTI PP FILTRA 4. REDA S POVRATNOM VEZOM**

Rijeka, siječanj 2023. Dani Šestan

0069079934

#### SVEUČILIŠTE U RIJECI TEHNIČKI FAKULTET POVJERENSTVO ZA DIPLOMSKE ISPITE

Rijeka, 15. ožujka 2022.

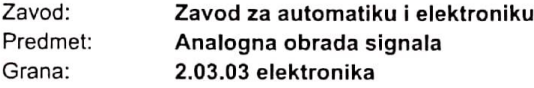

#### ZADATAK ZA DIPLOMSKI RAD

Dani Šestan (0069079934) Pristupnik: Studij: Diplomski sveučilišni studij elektrotehnike Modul: Automatika

#### Proračun osjetljivosti PP filtra 4. reda s povratnom vezom / Sensitivity Zadatak: Calculation of 4-th order BP Filter with Feedback

#### Opis zadatka:

Potrebno je realizirati Butterworthov PP filtar 4. reda u kaskadnoj strukturi i strukturi s povratnom vezom s 2 operacijska pojačala. Odrediti prijenosnu funkciju, raspored polova i nula, frekvencijske karakteristike, vremenske karakteristike te vrijednosti elemenata filtra za obje realizacije. Izvršiti proračun osjetljivosti za obje realizacije. Provesti provjeru dobivenih karakteristika pomoću programskog paketa SPICE. Izraditi nacrt tiskane pločice: raspored elemenata i vodova. Provesti mjerenje karakteristika filtra složenog na ispitnoj pločici pomoću mrežnog analizatora. Za dodatne informacije javiti se mentoru.

Rad mora biti napisan prema Uputama za pisanje diplomskih / završnih radova koje su objavljene na mrežnim stranicama studija.

Zadatak uručen pristupniku: 21. ožujka 2022.

Mentor:

Prof. dr. sc. Nino Stojković

Predsjednik povjerenstva za diplomski ispit:

Prof. dr. sc. Viktor Sučić

#### **IZJAVA**

Sukladno članku 9. te 1. stavku Pravilnika o diplomskom radu, diplomskom ispitu i završetku diplomskih sveučilišnih studija Tehničkog fakulteta u Rijeci od 29. lipnja 2011., izjavljujem da sam samostalno izradio ovaj diplomski rad.

#### **Zahvala**

Zahvaljujem se prof. dr. sc. Nini Stojkoviću na znanju stječenom tijekom mog fakultetskog obrazovanja, te na pomoći i savjetima tijekom izrade diplomskog rada. Također zahvaljujem se asistentu Zoranu Šverku na pomoći tijekom izrade fizičkog modela filtra i prilikom mjerenja u laboratoriju. Uz to zahvaljujem se svojoj obitelji i prijateljima na podršci tijekom studiranja i izradi diplomskog rada.

## SADRŽAJ

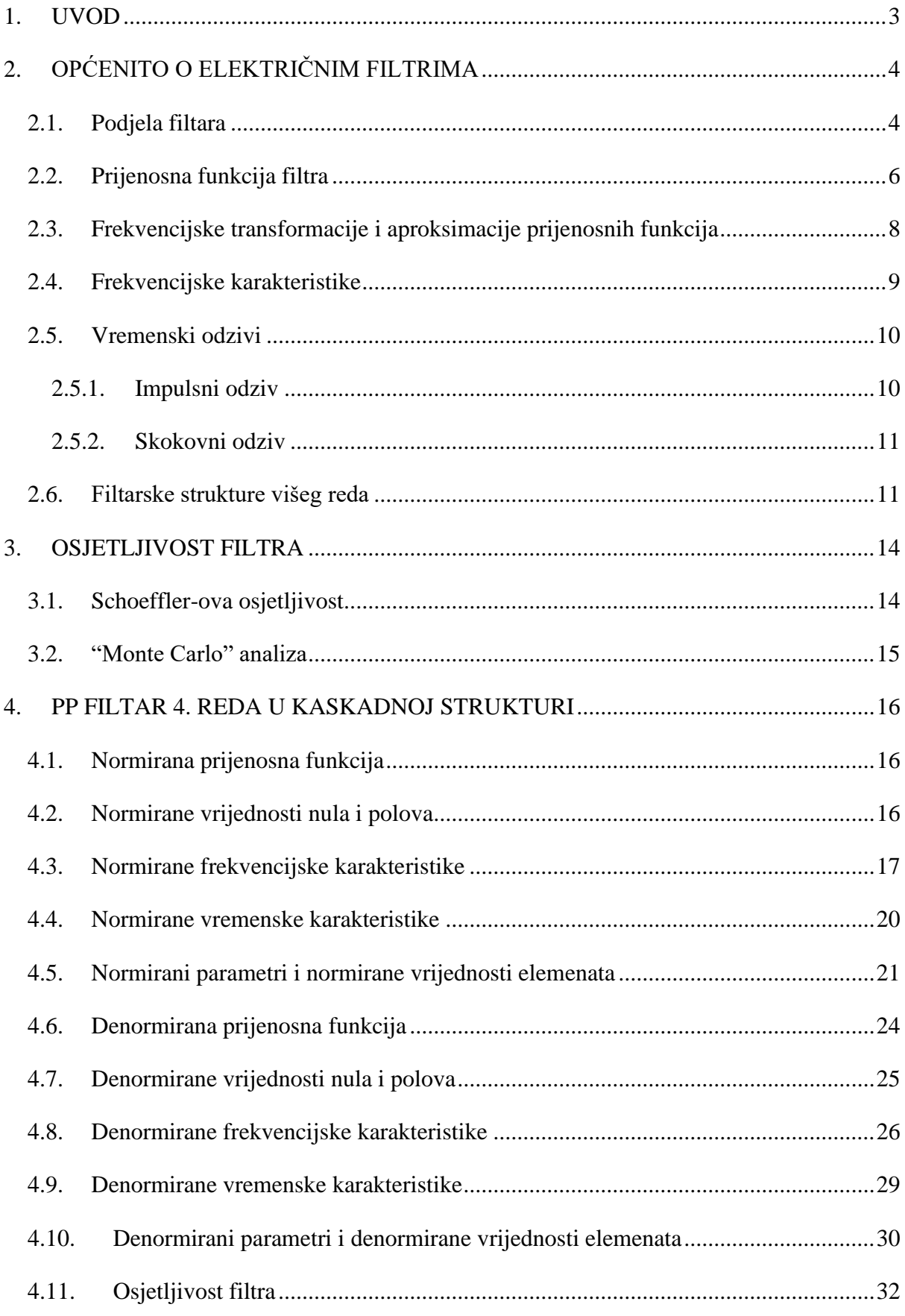

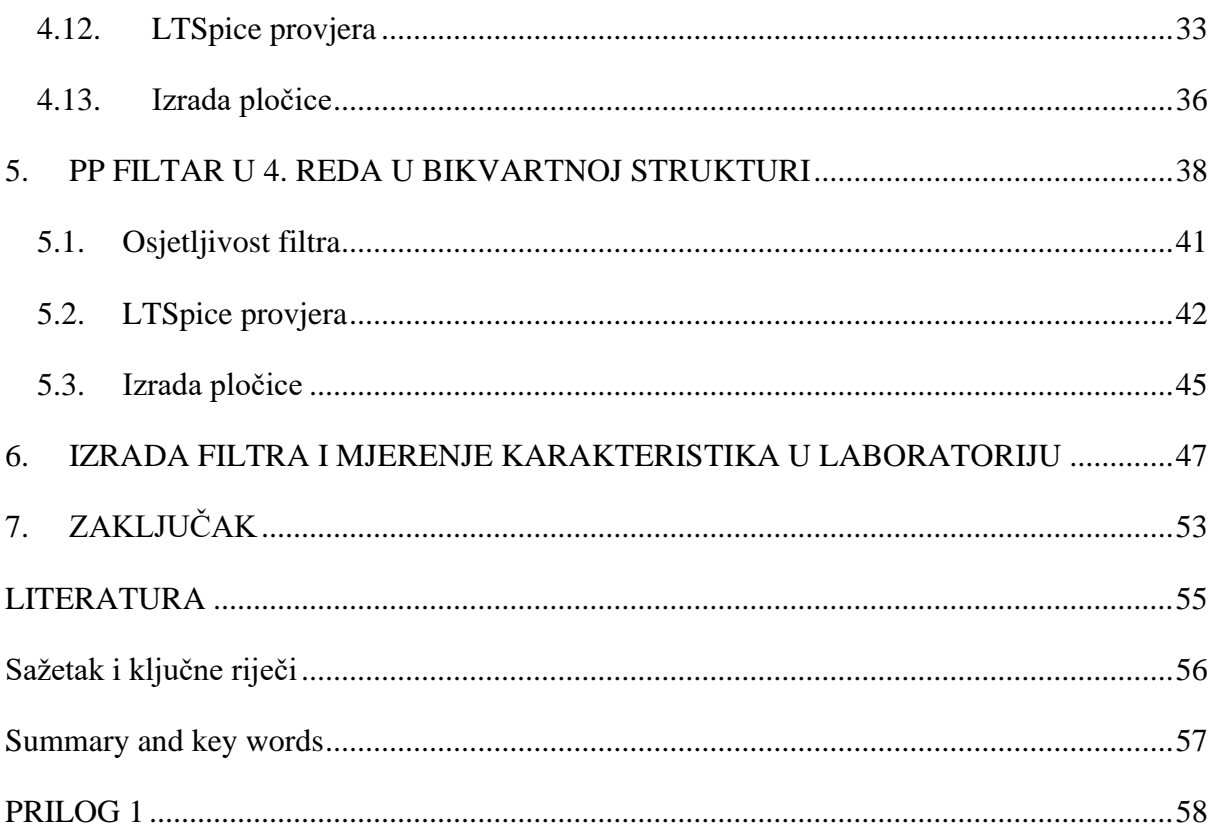

#### <span id="page-8-0"></span>**1. UVOD**

Električni filtar je uređaj koji se koristi u obradi električnih signala, tj. za mijenjanje frekvencijskog spektra. On predstavlja mrežu kod koje su ulazne i izlazne veličine električni signali (napon i struja). Svrha električnog filtra je da umanjuje neželjena svojstva ulaznog signala, a željena svojstva da zadrži.

Filtre možemo podijeliti prema vrsti signala koje obrađujemo, pa postoje analogni i digitalni filtri. Analogni filtri koriste se za obradu vremenski kontinuiranih signala. Dijele se na aktivne i pasivne. Pasivni filtri sastavljeni su od pasivnih komponenti (otpornika, kondenzatora i zavojnica), dok aktivni osim pasivnih komponenti sadrže i aktivne komponente (tranzistore, operacijska pojačala). Digitalni filtri koriste se za obradu diskretnih signala. Mogu se realizirati pomoću integriranih krugova ili kao algoritmi koje izvode procesori digitalnih signala. S obzirom na frekvencijski opseg propuštanja, analogni i digitalni filtri dijele se na: nisko propusne (NP), visoko propusne (VP), pojasno propusne (PP) i pojasne brane (PB). Tijekom realizacije filtra koriste se određene aproksimacije nazvane po osobama koje su ih razvile: Butterworthov-a, Besselov-a i Chebyshev-a.

Električni filtri koriste se u raznim aplikacijama: u redukciji šuma, demodulaciji, obradi zvuka, govora i slike itd. U praksi nijedan elektronički sustav ne može raditi bez filtra. Mogu se pronaći u svemu, od napajanja do mobilnih uređaja i tvrdih diskova te od zvučnika i MP3 playera do sustava kućnog kina i širokopojasne internetske veze.

### <span id="page-9-0"></span>**2. OPĆENITO O ELEKTRIČNIM FILTRIMA**

Prema obliku frekvencijske karakteristike postoje selektivni filtri i korektori. Dominantnu ulogu selektivnog filtra ima njegova amplitudno frekvencijska karakteristika pomoću koje se određuje frekvencijsko područje propuštanja, odnosno gušenja ulaznog signala. Područje propuštanja je frekvencijsko područje u kojem se ulazni signal prenese na izlaz s približno jednakom amplitudom, tj. prijenosna funkcija ima vrijednost približnu jedinici. Područje gušenja je frekvencijsko područje u kojem se ulazni signal prenese na izlaz sa zanemarivom amplitudom, tj. prijenosna funkcija ima vrijednost približno nula. Prijelazno područje je područje između područja propuštanja i gušenja u kojem amplitude izlaznog signala nisu oštro odijeljene.

Amplitudno frekvencijska karakteristika korektora nema strogo odijeljena područja propuštanja i gušenja, a koriste se za ispravljanje postojeće karakteristike. Stoga razlikujemo amplitudne i fazne korektore. Amplitudni korektori mijenjaju amplitude ulaznih napona, a fazni djeluju na faze frekvencijskih komponenti.

#### <span id="page-9-1"></span>**2.1. Podjela filtara**

Za idealni filtar vrijedi da je prijenosna funkcija, koju prikazuje [Slika 2.1.](#page-9-2), u području propuštanja jednaka jedinici, u području gušenja jednaka nuli, te da je širina prijelaznog područja nula. Kako bi se realan filtar približio idealnom, amplituda izlaznog signala mora mu biti što bliža amplitudi ulaznog signala u području propuštanja, što manja u području gušenja, te mora imati što uže prijelazno područje.

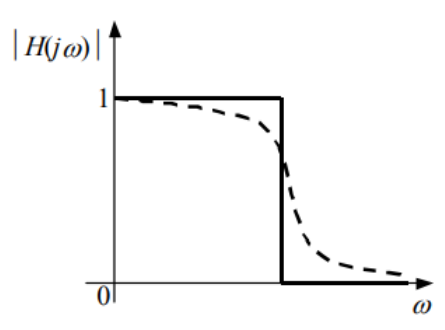

*Slika 2.1. Amplitudno frekvencijska karakteristika idealnog filtra [1]*

<span id="page-9-2"></span>Kako je u uvodu spomenuto, filtre dijelimo na nisko propusne, visoko propusne, pojasno propusne i pojasne brane. Nisko propusni filtri propuštaju signale nižih frekvencija uključujući istosmjernu komponentu, a guše signale viših frekvencija. Visoko propusni filtri propuštaju signale viših frekvencija uključujući komponentu beskonačne frekvecije, a guše

signale nižih frekvencija. Pojasno propusni filtri propuštaju signale određenog frekvencijskog opsega. Guše signale frekvencija nižih od frekvencijskog opsega, uključujući istosmjernu komponentu i signale frekvencija viših od frekvencijskog opsega, uključujući komponentu beskonačne frekvencije. Pojasne brane guše signale određenog frekvencijskog opsega. Ove vrste filtra propuštaju signale frekvencija nižih od frekvencijskog opsega, uključujući istosmjernu komponentu i signale frekvencija viših od frekvencijskog opsega, uključujući komponentu beskonačne frekvencije. Zajedničko kod pojasne brane i pojasno propusnih filtara je to što imaju dva prijelazna područja. [Slika 2.2.](#page-10-0) prikazuje amplitudno frekvencijske karakteristike navedenih filtara.

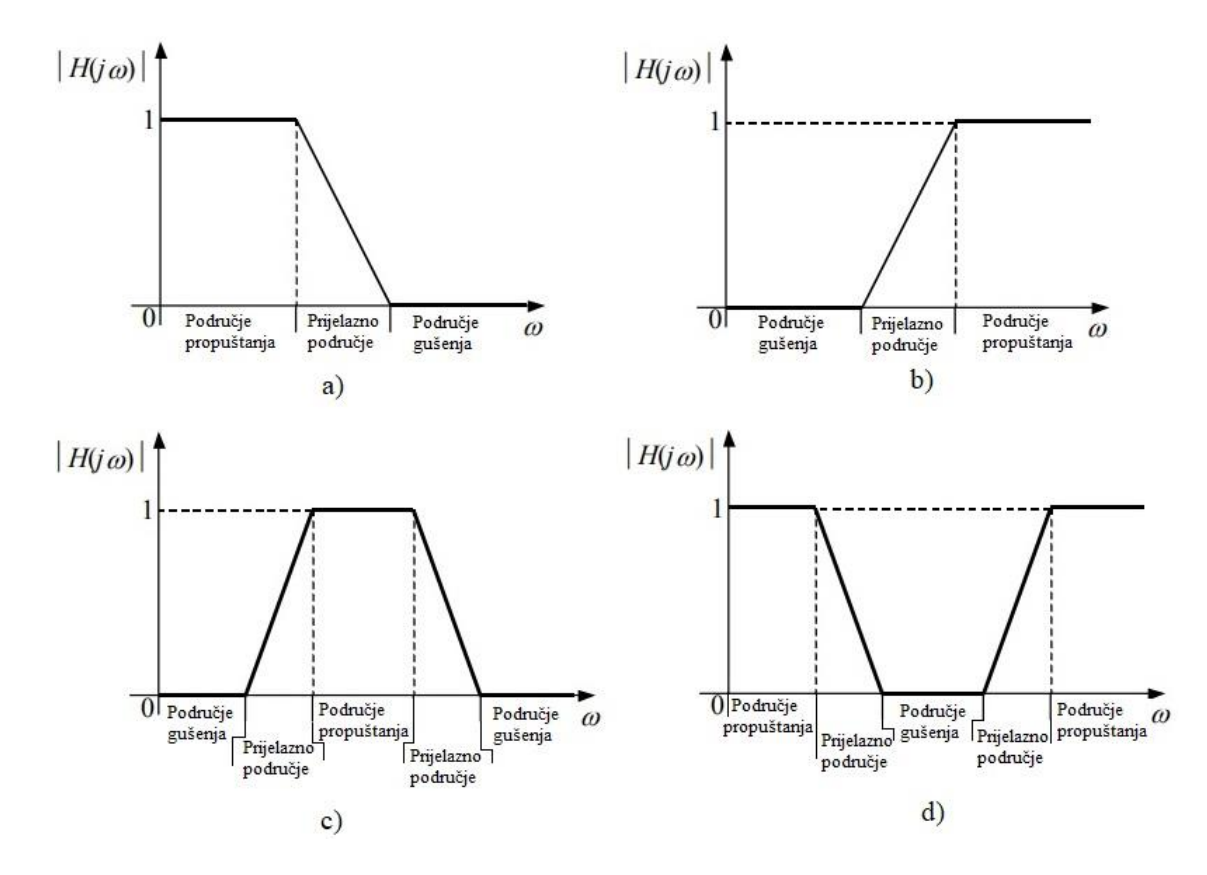

<span id="page-10-0"></span>*Slika 2.2. Amplitudno frekvencijske karakteristike filtra: a) nisko propusni, b)visoko propusni, c)pojasno propusni, d) pojasna brana*

[Tablica 2.1.](#page-11-1) i [Tablica 2.2](#page-11-2) prikazuju opće oblike prijenosnih funkcija navedenih tipova filtara prvog i drugog reda. Opći oblik prijenosne funkcije dan je preko parametara filtra: centralne, tj. granične frekvencije  $\omega_p$ , frekvencije nule  $\omega_z$ , Q-faktora i pojačanje filtra k.

<span id="page-11-1"></span>

| <b>TIP FILTRA</b> | H(s)                 |
|-------------------|----------------------|
| NISKI PROPUST     | $S +$<br>$-\omega_n$ |
| VISOKI PROPUST    | $s + \omega_p$       |

*Tablica 2.1. Opći oblici prijenosnih funkcija 1. reda [1]*

*Tablica 2.2. Opći oblici prijenosnih funkcija 2. reda [1]*

<span id="page-11-2"></span>

| <b>TIP FILTRA</b>     | H(s)                                                  |
|-----------------------|-------------------------------------------------------|
| NISKI PROPUST         | $\omega_p^2$<br>$\frac{\omega_p}{}$<br>$s^2$ +        |
| <b>VISOKI PROPUST</b> | $s^2$<br>$c2$ .                                       |
| POJASNI PROPUST       | $\omega_p$<br>$s^2$ +                                 |
| POJASNA BRANA         | $s^2 + \omega_z^2$<br>$S^2 + \frac{\omega_p}{\omega}$ |

#### <span id="page-11-0"></span>**2.2. Prijenosna funkcija filtra**

<span id="page-11-3"></span>Električni filtar možemo promatrati kao sustav s jednim ulazom i jednim izlazom, prikazuje [Slika 2.3.](#page-11-3) Taj je sustav linearan i vremenski nepromjenjiv. Funkcija ulaza naziva se još i poticaj ili pobuda, te je označena s *f(t)*, a funkcija izlaza, tj. odziv sustava i označena je s *g(t)*.

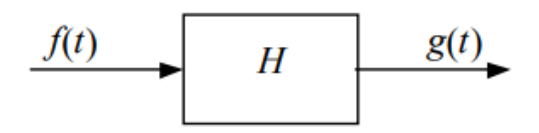

*Slika 2.3. Promatrani sustav*

Konvolucijskim integralom moguće je opisati odnos između funkcije ulaza i funkcije izlaza

$$
g(t) = \int_0^\infty h(t-\tau)f(\tau)d\tau
$$
 (2.2.1)

gdje je *h(t)* impulsni odziv sustava. Primjeni li se Laplace-ova transformacija, dobit će se odnos između pobude i odziva u frekvencijskoj domeni

<span id="page-12-0"></span>
$$
G(s) = H(s) \cdot F(s) \tag{2.2.2}
$$

gdje je *s* kompleksna Laplace-ova varijabla koja ima realni i imaginarni dio,  $s = \sigma + j\omega$ . Prijenosna funkcija filtra *H(s)* definirana je omjerom Laplace-ove transformacije odziva i poticaja:

$$
H(s) = \frac{G(s)}{F(s)}
$$
 (2.2.3).

Za dobivanje prijenosne funkcije polazi se od toga da je električni filtar sustav sastavljen od pasivnih i aktivnih elemenata električnih mreža. Za takav sustav moguće je raspisati jednadžbe čvorova koje u konačnici daju matematički sustav *n*-jednadžbi s *n*nepoznanica. Rješavanjem sustava jednadžbi dobije se prijenosna funkcija u slijedećem obliku

$$
H(s) = \frac{a_M s^M + a_{M-1} s^{M-1} + \dots + a_1 s + a_0}{b_N s^N + b_{N-1} s^{N-1} + \dots + b_1 s + b_0}
$$
(2.2.4).

Faktorizacijom posebno brojnika i posebno nazivnika prijenosna funkcija poprima oblik

$$
H(s) = k \frac{(s - s_{oM})(s - s_{oM-1}) \cdot ... \cdot (s - s_{o1})}{(s - s_{pN})(s - s_{pN-1}) \cdot ... \cdot (s - s_{p1})}
$$
(2.2.5).

Korijeni polinoma u brojniku  $s_{\text{OM}}$  nazivaju se nulama prijenosne funkcije, a korijeni polinoma nazivnika  $s_{pN}$  nazivaju se polovi prijenosne funkcije. Nule i polovi prijenosne funkcije mogu se pojaviti u realnom obliku ili u konjugirano kompleksnim parovima, a prikazuju se u kompleksnoj *s*-ravnini, [Slika 2.4.](#page-13-1) Njihovim poznavanjem, te poznavanjem konstante *k*, u potpunosti se određuje prijenosna funkcija filtra.

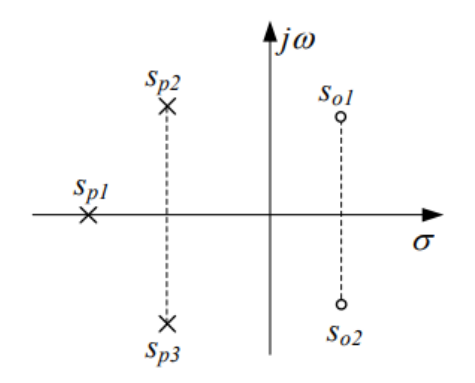

*Slika 2.4. Raspored nula i polova u kompleksnoj s-ravnini*

#### <span id="page-13-1"></span><span id="page-13-0"></span>**2.3. Frekvencijske transformacije i aproksimacije prijenosnih funkcija**

Pri proračunu filtra započinje se od određivanja prijenosne funkcije nisko propusnog prototipa. Ako se radi o filtru drugačijeg tipa, koriste se određene frekvencijske transformacije koje prikazuje [Tablica 2.3.](#page-13-2), kako bi se mogla odrediti njegova prijenosna funkcija.

*Tablica 2.3. Suspstitucije za izvođenje transformacija [1]*

<span id="page-13-2"></span>

| <b>TRANSFORMACIJA</b> | $NP - NP$  | $NP - VP$  | $NP - PP$                        | $NP - PR$                         |
|-----------------------|------------|------------|----------------------------------|-----------------------------------|
| <b>SUPSTITUCIJA</b>   | $\omega_q$ | $\omega_a$ | $s^2 + \omega_0^2$<br>$B\cdot s$ | $R \cdot s$<br>$s^2 + \omega_0^2$ |

Gdje su:

- $\bullet$   $\omega_g$  granična frekvencija
- $\bullet$   $\omega_0$  centralna frekvencija filtra, predstavlja geometrijsku sredinu donje i gornje granične frekvencije ( $\omega_0 = \sqrt{\omega_d \cdot \omega_g}$ )
- B širina pojasa, predstavlja razliku gornje i donje granične frekvencije ( $B = \omega_g$   $\omega_d$ )

Aproksimacije prijenosnih funkcija koriste se kako bi se karakteristike realnih filtarskih struktura u većoj ili manjoj mjeri približile idealnim filtarskim karakteristikama. Tijekom realizacije filtra uvijek se započinje od aproksimacije nisko propusnog filtra, pri čemu moraju biti zadovoljeni određeni zahtjevi specifikacija, stabilnosti i izvedljivosti. Postupci aproksimacije temelje se na određivanju karakteristične funkcije  $K(j\omega)$ 

$$
|H(j\omega)| = \frac{1}{\sqrt{1 + |K(j\omega)|^2}} \tag{2.3.1}
$$

Postoji više vrsta aproksimacija. Neke od njih su Butterworth-ova, Chebyshev-ova i Besselova aproksimacija. Spomenute aproksimacije su obrađene su u nastavku.

Butterworth-ova aproksimacija standardna je i opće prihvatljiva aproksimacija koju karakterizira maksimalno glatka amplitudno frekvencijska karakteristika. S povećanjem reda filtra Butterworth-ovom aproksimacijom, karakteristika filtra se sve više približava idealnoj karakteristici. Butterworth-ova karakteristična funkcija ima oblik

$$
|K(j\omega)|^2 = C^2 \omega^{2n} \tag{2.3.2}
$$

gdje  $n$  označava red filtra, a  $C$  je realna konstanta.

Chebyshev-ova aproksimacija također je standardna i opće prihvatljiva aproksimacija koja u više točaka dodiruje karakteristiku idelanog filtra. Karakteristična funkcija Chebyshevove aproksimacije ima oblik

$$
|K(j\omega)|^2 = \varepsilon^2 T_n^2(\omega) \tag{2.3.3}
$$

gdje je  $T_n(\omega)$  Chebyshev-ov polinom *n*-tog stupnja, a  $\varepsilon$  realna konstanta manja od jedinice koja određuje valovitost u područje propuštanja.

Za razliku od prethodne dvije aproksimacije, kod kojih se zahtjev stavlja na amplitudno frekvencijsku karakteristiku, Bessel-ova aproksimacija bazira se na zahtjevima fazno frekvencijske karakteristike. Korištenjem Besselov-e aproksimacije ostvaruje se linearna fazna karakteristika, tj. konstantno grupno vrijeme kašnjenja u području propuštanja.

#### <span id="page-14-0"></span>**2.4. Frekvencijske karakteristike**

Frekvencijske karakteristike opisuju sustav u stacionarnom stanju na sinusoidalnu pobudu. Sada se u prijenosnu funkciju varijabla  $s$  supstituira s  $j\omega$ 

<span id="page-14-1"></span>
$$
H(j\omega) = H(s)|_{s=j\omega} \tag{2.4.1}
$$

Prijenosna funkcija je sada kompleksna i ima oblik

$$
H(j\omega) = Re[H(j\omega)] + jIm[H(j\omega)] \qquad (2.4.2)
$$

<span id="page-15-2"></span>
$$
H(j\omega) = |H(j\omega)| \cdot e^{j\varphi(\omega)} \tag{2.4.3}
$$

gdje  $|H(j\omega)|$  predstavlja amplitudno frekvencijsku karakteristiku filtra, a  $\varphi(j\omega)$  predstavlja fazno frekvencijsku karakteristiku.

Amplitudno frekvencijska karakteristika računa se putem sljedeće relacije

$$
|H(j\omega)| = \sqrt{(Re[H(j\omega)])^2 + (Im[H(j\omega)])^2}
$$
 (2.4.4).

U praksi se jako često koristi logaritamska mjera pojačanja amplitudno frekvencijske karakteristike izražene u decibelima

<span id="page-15-3"></span>
$$
\alpha(\omega) = 20 \cdot \log |H(j\omega)| \quad [dB] \tag{2.4.5}
$$

Fazno frekvencijska karakteristika računa se preko relacije

<span id="page-15-4"></span>
$$
\varphi(\omega) = \arctan \frac{Im[H(j\omega)]}{Re[H(j\omega)]}
$$
\n(2.4.6).

Osim fazno frekvencijske karakteristike, važna je i karakteristika grupnog vremena kašnjenja

<span id="page-15-5"></span>
$$
T_g(\omega) = -\frac{d\varphi(\omega)}{d\omega} \tag{2.4.7}
$$

Poznavanjem svih navedenih karakteristika, u potpunosti je definirano ponašanje filtra kojim se obrađuje ulazni signal.

#### <span id="page-15-0"></span>**2.5. Vremenski odzivi**

Za razliku od frekvencijskih karakteristika, vremenski odzivi prikazuju se u vremenu te predstavljaju odziv sustava kada se na njegov ulaz dovede pobuda.

#### <span id="page-15-1"></span>2.5.1. Impulsni odziv

Kada se na ulaz u sustav dovede jedinični impuls, poznatiji kao Dirac-ova fukcija, na izlazu se dobije impulsni odziv. Dirac-ova funkcija u vremenu ima oblik

$$
\delta(t) = \begin{cases} \infty, & t = 0 \\ 0, & t \neq 0 \end{cases} \tag{2.5.1}
$$

Prebacivanjem u *s* domenu dobije se

$$
\delta(s) = 1 \tag{2.5.2}
$$

Korištenjem relacije [\(2.2.2\)](#page-12-0) dobije se

$$
G(s) = 1 \cdot H(s) \tag{2.5.3}
$$

Inverznom Laplace-ovom transformacijom dobije se impulsni odziv u vremenskoj domeni

<span id="page-16-2"></span>
$$
h(t) = L^{-1}{H(s)}
$$
 (2.5.4).

#### <span id="page-16-0"></span>2.5.2. Skokovni odziv

Skokovni odziv predstavlja odziv sustava na jediničnu stepenicu. Jedinična stepenica u vremenu ima oblik

$$
u(t) = \begin{cases} 1, & t \ge 0 \\ 0, & t < 0 \end{cases}
$$
 (2.5.5).

Prebacivanjem u *s* domenu dobije se

$$
U(s) = \frac{1}{s}
$$
 (2.5.6).

Korištenjem relacije [\(2.2.2\)](#page-12-0) dobije se

$$
A(s) = \frac{1}{s} \cdot H(s)
$$
 (2.5.7).

Inverznom Laplace-ovom transformacijom dobije se skokovni odziv u vremenskoj domeni

<span id="page-16-3"></span>
$$
a(t) = L^{-1} \left\{ H(s) \cdot \frac{1}{s} \right\} \tag{2.5.8}
$$

#### <span id="page-16-1"></span>**2.6. Filtarske strukture višeg reda**

Različitim strukturama, tj. spojevima sekcija drugog reda, ostvaruju se filtri viših redova. Glavni zahtjev, koji je potaknuo na kreiranje struktura je minimalna osjetljivost na promjenu parametara, o kojoj će biti nešto više riječi kasnije. Neke strukture imanju veću osjetljivost, a neke manju. Pokazalo se da se povratnom vezom osjetljivost filtra smanjuje. Filtarske strukture mogu se podijeliti u dvije skupine. U prvu skupinu spadaju strukture bazirane na simulaciji prijenosne funkcije filtra varijablama stanja. To su kaskadna, bikvartna i "Follow the Leader Feedback" struktura. U drugu skupinu spadaju strukture bazirane na simulaciji pasivnih RLC filtara. Tu spada "Leap Frog" struktura.

Kaskadna struktura (CAS) radi svojeg jednostavnog oblika koji samim time daje jednostavan proračun elemenata, najčešće se koristi u realizaciji filtara, a nastaje serijskim spajanjem sekcija drugog reda. Za parne redove filtara koriste se samo sekcije drugog reda, a za neparne redove filtara upotrebljava se dodatno još jedna sekcija prvog reda. Kaskadna struktura ima najveću osjetljivost, a prikazuje ju [Slika 2.5.](#page-17-0)

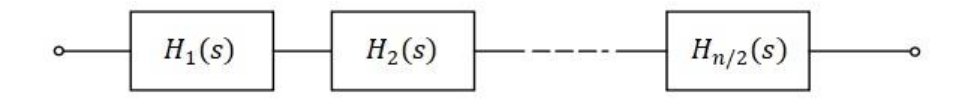

*Slika 2.5. Shema kaskadne strukture*

<span id="page-17-0"></span>Prijenosna funkcija  $n$ -tog reda ima oblik

$$
H(s) = H_1(s) \cdot H_2(s) \cdot \dots \cdot H_{n/2}(s)
$$
\n(2.6.1)

gdje  $H_i(s)$  označuje prijenosnu funkciju sekcije drugog reda.

Bikvartna struktura (CBQ) nastaje dodavanjem povratne veze na kaskadu dviju sekcija drugog reda. Na taj način dobije se filtar četvrtog reda, a spajanjem  $x$  takvih filtara u kaskadu dobiva se filtar  $x$ -puta četvrtog reda, koju prikazuje [Slika 2.6.](#page-17-1) Bikvartna struktura smanjuje osjetljivost filtra pri čemu proračun i podešavanje parametara filtra postaju složeniji.

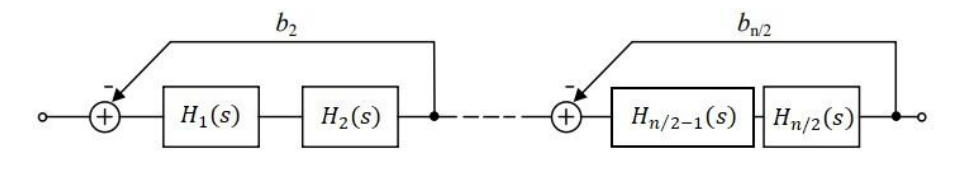

*Slika 2.6. Shema bikvartne strukture*

<span id="page-17-1"></span>Prijenosna funkcija  $n$ -tog reda ima oblik

$$
H(s) = \frac{H_1(s) \cdot H_2(s)}{1 + b_2 \cdot H_1(s) \cdot H_2(s)} \cdot \dots \cdot \frac{H_{n/2-1}(s) \cdot H_{n/2}(s)}{1 + b_{n/2} \cdot H_{n/2-1}(s) \cdot H_{n/2}(s)}
$$
(2.6.2)

gdje  $H_i(s)$  označava prijenosnu funkciju sekcije drugog reda.

"Follow the Leader Feedback" struktura (FLF), koju prikazuje [Slika 2.7,](#page-18-0) nastaje tako da se s izlaza svakog bloka drugog reda, osim prvog, dovede povratna veza na ulaz u filtar. Osjetljivost se dodatno smanjuje, ali proračun i podešavanje parametara postaju složeniji.

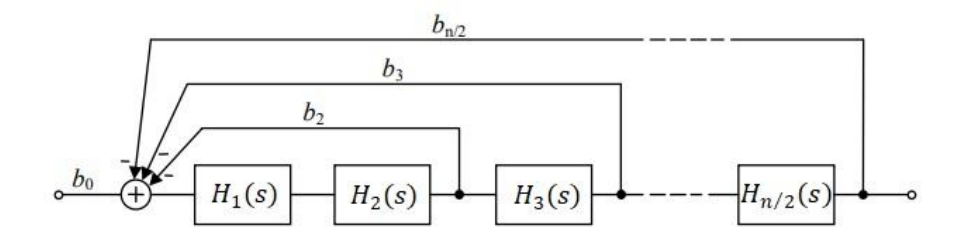

*Slika 2.7. Shema "Follow the Leader Feedback" strukture*

<span id="page-18-0"></span>Prijenosna funkcija  $n$ -tog reda ima oblik

$$
H(s) = \frac{b_0 H_1(s) H_2(s) H_3(s) ... H_{n/2}(s)}{1 + b_2 H_1(s) H_2(s) + b_3 H_1(s) H_2(s) H_3(s) + \dots + b_{n/2} H_1(s) H_2(s) H_3(s) \cdot ... \cdot H_{n/2}(s)} \tag{2.6.3}
$$

"Leap Frog" struktura (LF), poznata još i kao preskočna ili aktivna ljestvičasta struktura sadrži višestruke povratne veze, [Slika 2.8.](#page-18-1) Nastala je na temelju niskih osjetljivosti pasivnih LC filtara. Glavni nedostatak ove strukure je izuzetna složenost proračuna te sama izvedba.

<span id="page-18-1"></span>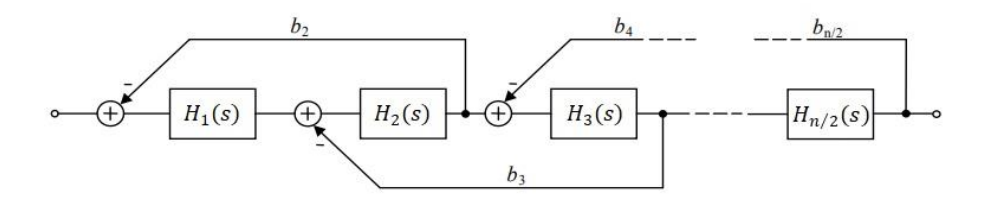

*Slika 2.8. Shema "Leap Frog" strukture*

#### <span id="page-19-0"></span>**3. OSJETLJIVOST FILTRA**

Osjetljivost filtra definira se kao promjena amplitudno ili fazno frekvencijske karakteristike prilikom promjene vrijednosti elemenata filtra. Isto tako može se definirati i osjetljivost parametara filtra na promjenu elemenata filtra. Razni su kriteriji osjetljivosti, ali temelj je uvijek isti: definira se neidealnost elemenata tijekom neidealnosti samih elemenata od kojih je filtar građen. Do neidealnosti elemenata dolazi prilikom zaokruživanja vrijednosti tijekom proračuna. Te zaokružene vrijednosti ne proizvode se serijski, niti ih je moguće preciznima dobiti kombinacijom postojećih elemenata. Zbog realnosti komponenti od kojih je filtar sastavljen, u filtru se pojavljuju parazitski elementi. Tijekom korištenja filtra, zbog mehaničkih utjecaja poput temperature, vlage, vibracija i zbog samog starenja komponenti, elementi filtra mijenjaju svoja svojstva, što utječe na njihove vrijednosti. Učinci navedenih čimbenika mogu se uzeti u proračun filtarskih karakteristika poznavanjem osjetljivosti. Kao što je spomenuto u poglavlju 2.6., neke strukture imaju veću, a neke manju osjetljivost, a povratnom vezom osjetljivost filtra se smanjuje.

#### **3.1. Schoeffler-ova osjetljivost**

<span id="page-19-1"></span>Jedna je od mjera osjetljivosti filtra, a definirana je s

$$
S_{xi}^{|H(j\omega)|} = \frac{d|H(j\omega)|}{dx_i} \cdot \frac{x_i}{|H(j\omega)|}
$$
(3.1.1)

gdje S označava Schoeffler-ovu osjetljivost,  $|H(j\omega)|$  amplitudno frekvencijsku karakteristiku i  $x_i$  pasivne elemente filtra. Gleda li se logaritamska mjera pojačanja

$$
\alpha(\omega) = 20 \cdot \log|H(j\omega)| \qquad [dB] \tag{3.1.2}
$$

funkcija osjetljivosti može se odrediti kao

$$
S_{xi}^{\alpha(\omega)} = x_i \cdot \frac{d\alpha(\omega)}{dx_i}
$$
 (3.1.3).

Mjera Schoeffler-ove osjetljivosti određena je funkcijom  $I_S(\omega)$ 

$$
I_S^2(\omega) = \sum_i \left( S_{x_i}^{\alpha(\omega)} \right)^2 \tag{3.1.4}
$$

14

Navedena relacija je funkcija frekvencije, što bi značilo da se Schoeffler-ova osjetljivost prikazuje grafički.

#### <span id="page-20-0"></span>**3.2. "Monte Carlo" analiza**

"Monte Carlo" analiza drugi je indikator osjetljivosti filtarskih karakteristika. Prvo se svakom pasivnom elementu postavi određeno odstupanje, tj. tolerancija vrijednosti. Računalo zatim nasumično mijenja vrijednosti elemenata unutar zadane tolerancije i računa amplitudno frekvencijsku karakteristiku. Postupak se ponavlja više puta te se dobiva skup drugačijih karakteristika s odstupanjima od idealne. Što je skup dobivenih karakteristika uži, to je osjetljivost filtra manja.

#### <span id="page-21-0"></span>**4. PP FILTAR 4. REDA U KASKADNOJ STRUKTURI**

U ovom poglavlju dan je kompletan izračun i realizacija PP filtra četvrtog reda u kaskadnoj strukturi.

#### <span id="page-21-1"></span>**4.1. Normirana prijenosna funkcija**

Kako bi se dobila normirana prijenosna funkcija PP filtra četvrtog reda, započelo se NP prototipom dvostruko manjeg reda. Prijenosna funkcija NP prototipa iščitana je iz tablice aproksimacija (PRILOG 1).

<span id="page-21-6"></span><span id="page-21-3"></span>
$$
H_{NP}(s) = \frac{1}{s^2 + 1.41421s + 1}
$$
\n(4.1.1).

Korištenjem NP – PP transformacije iz [Tablica 2.3.](#page-13-2)(gdje je  $\omega_0 = 1$  i  $B = 0.4$ ) dobila se prijenosna funkcija PP filtra

$$
H_{PP}(s) = \frac{0.16s^2}{s^4 + 0.5657s^3 + 2.16s^2 + 0.5657s + 1}
$$
(4.1.2).

Faktorizacijom posebno brojnika i posebno nazivnika, dobile se su prijenosne funkcije prve i druge sekcije

<span id="page-21-4"></span>
$$
H_{PP1}(s) = \frac{0.4s}{s^2 + 0.3228s + 1.329} \tag{4.1.3}
$$

$$
H_{PP2}(s) = \frac{0.4s}{s^2 + 0.2428s + 0.7522}
$$
 (4.1.4).

#### <span id="page-21-2"></span>**4.2. Normirane vrijednosti nula i polova**

Izjednačavanjem posebno brojnika i posebno nazivnika normirane prijenosne funkcije [\(4.1.2\)](#page-21-3) s nulom dobivene su vrijednosti nula

<span id="page-21-5"></span>
$$
z_{1,2} = 0 \tag{4.2.1},
$$

$$
z_{3,4} = \infty \tag{4.2.2}
$$

i polova

$$
p_{1,2} = -0.1614 \pm j1.1416 \tag{4.2.3}
$$

Dobivene nule i polove prikazuje [Slika 4.1.](#page-22-1)

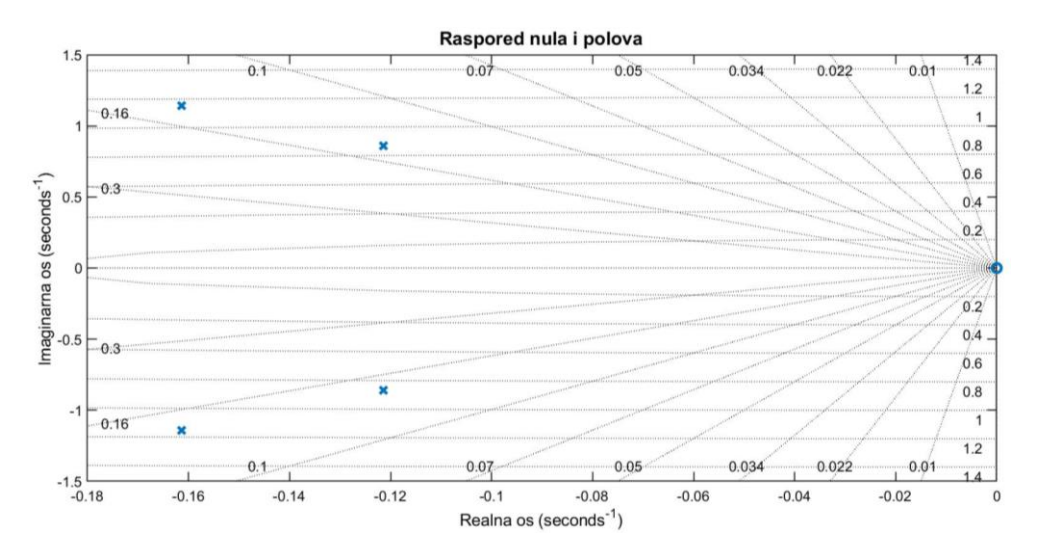

<span id="page-22-2"></span>*Slika 4.1. Raspored nula i polova*

#### <span id="page-22-1"></span><span id="page-22-0"></span>**4.3. Normirane frekvencijske karakteristike**

Koristeći izraz [\(2.4.1\),](#page-14-1) prijenosna funkcija [\(4.1.2\)](#page-21-3) poprima oblik

$$
H_{PP}(j\omega) = \frac{-0.16\omega^2}{\omega^4 - 2.16\omega^2 + 1 + j(0.5657\omega - 0.5657\omega^3)}
$$
(4.3.1).

Korištenjem relacije [\(2.4.4\)](#page-15-2) izraz [\(4.3.1\)](#page-22-2) dobiva oblik

$$
|H_{PP}(j\omega)| = \frac{0.16\omega^2}{\sqrt{(\omega^4 - 2.16\omega^2 + 1)^2 + (0.5657\omega - 0.5657\omega^3)^2}}
$$
(4.3.2).

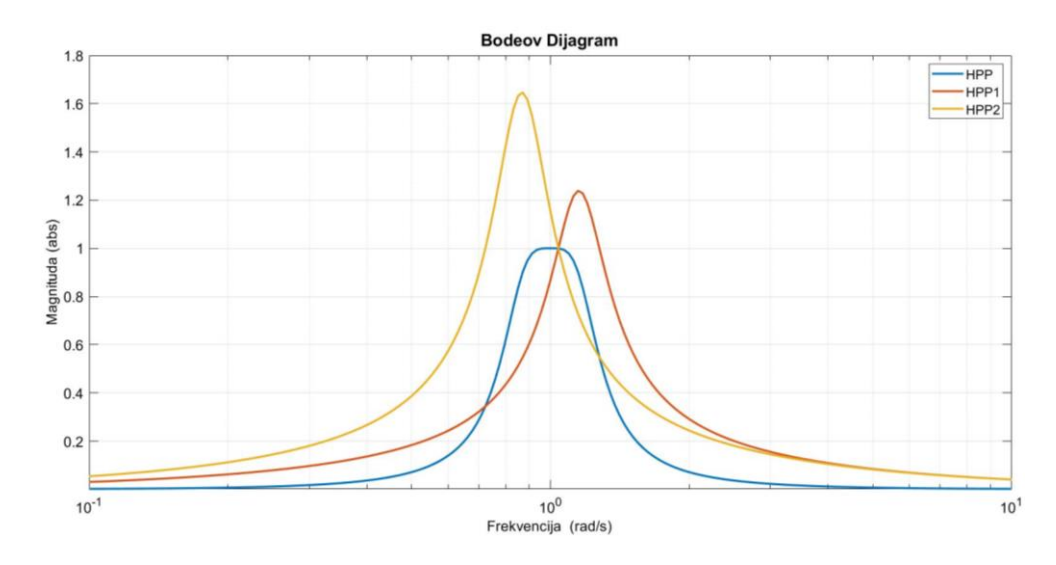

[Slika 4.2.](#page-23-0) prikazuje normirane amplitudno frekvencijske karakteristike.

*Slika 4.2. Normirane amplitudno frekvencijske karakterstike*

<span id="page-23-0"></span>Relacijom [\(2.4.5\)](#page-15-3) izračunata je amplitudno frekvencijka karakteristika u decibelima, te je prikazuje [Slika 4.3.](#page-23-1)

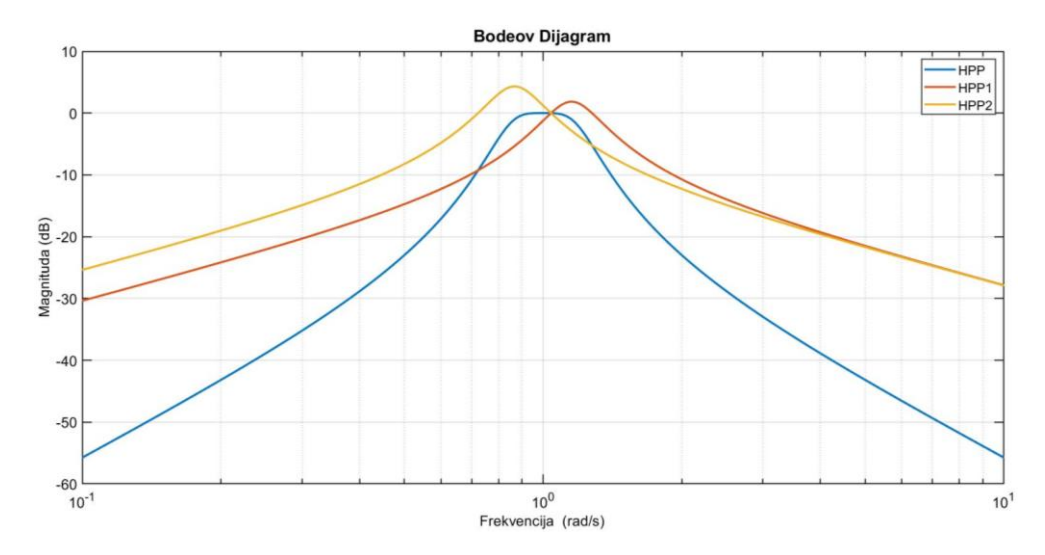

<span id="page-23-1"></span>*Slika 4.3. Normirane amplitudno frekvencijske karakterstike u decibelima*

[Slika 4.4.](#page-24-0) uvećano prikazuje normiranu amplitudno frekvencijsku karakteristiku u području propuštanja.

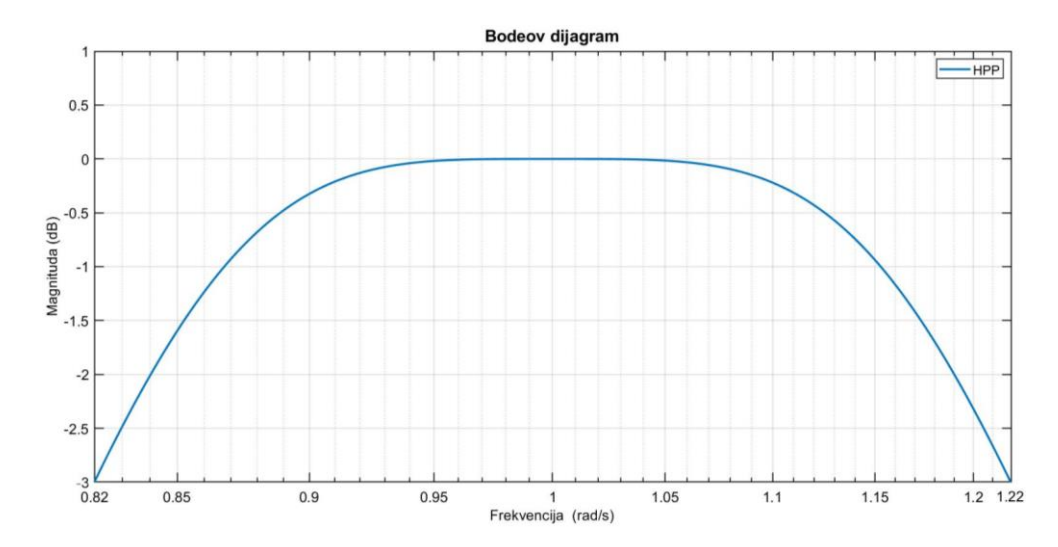

<span id="page-24-0"></span>*Slika 4.4. Uvećan prikaz normirane amplitudno frekvencijske karakteristike u području propuštanja*

Relacijom [\(2.4.6\)](#page-15-4) dobivena je ukupna normirana fazno frekvencijska karakteristika

$$
\varphi(\omega) = \arctan \frac{0.5657\omega^3 - 0.5657\omega}{\omega^4 - 2.16\omega^2 + 1}
$$
\n(4.3.3)

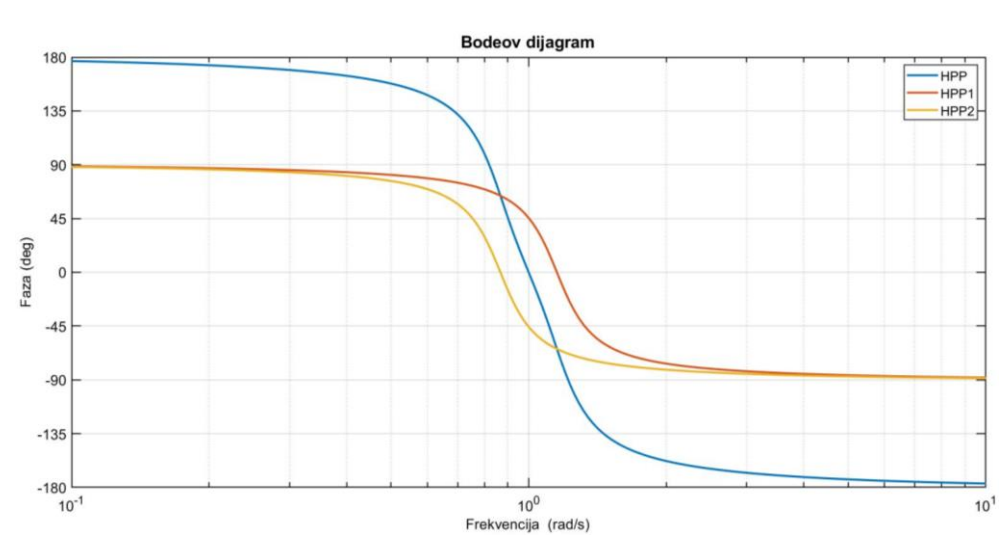

Prikazuje ju [Slika 4.5.](#page-24-1)

*Slika 4.5. Normirane fazno frekvencijske karakteristike*

<span id="page-24-1"></span>Negativnom derivacijom (relacija [\(2.4.7\)\)](#page-15-5) normirane fazno frekvencijske karakteristike dobila se karakteristika grupnog vremena kašnjenja

$$
T_g(\omega) = \frac{0.5657\omega^6 - 0.47518\omega^4 - 0.47518\omega^2 + 0.5657}{\omega^8 - 3.9999\omega^6 + 6.0256\omega^4 - 3.9999\omega^2 + 1}
$$
(4.3.4).

Normiranu karakteristiku grupnog vremena kašnjenja prikazuje [Slika 4.6.](#page-25-1)

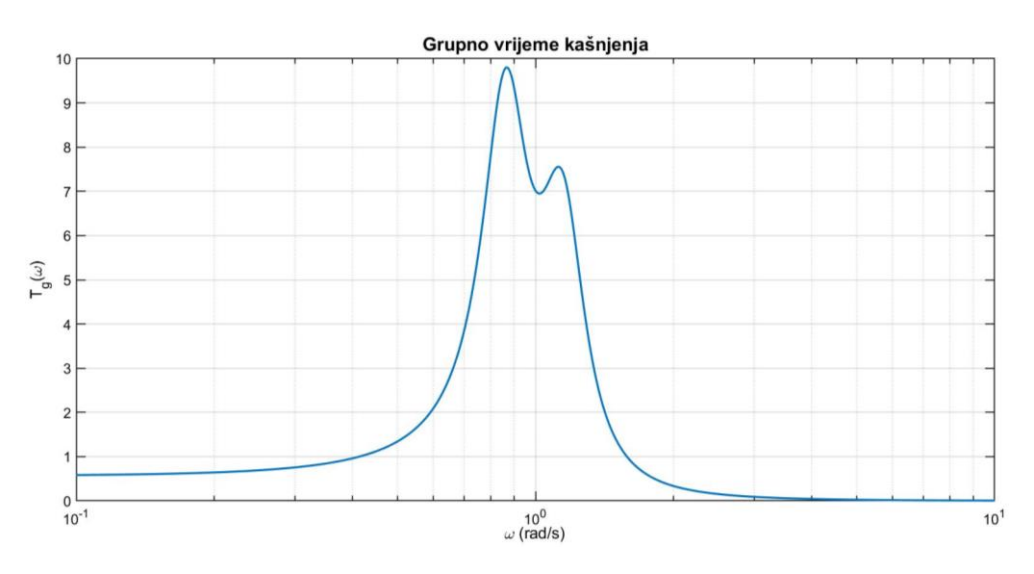

*Slika 4.6. Normirana karakteristika grupnog vremena kašnjenja*

#### <span id="page-25-1"></span><span id="page-25-0"></span>**4.4. Normirane vremenske karakteristike**

Relacijom [\(2.5.4\)](#page-16-2) izračunat je impulsni odziv filtra

$$
h(t) = 0.039163 \cdot (e^{-0.1614t} \cdot (\cos(1.1415t) + 8.2667 \cdot \sin(1.1415t))
$$
  
-  $e^{-0.1214t} \cdot (\cos(0.85876t) + 6.1842 \cdot \sin(0.85876t)))$  (4.4.1).

Prikazuje ga [Slika 4.7.](#page-25-2)

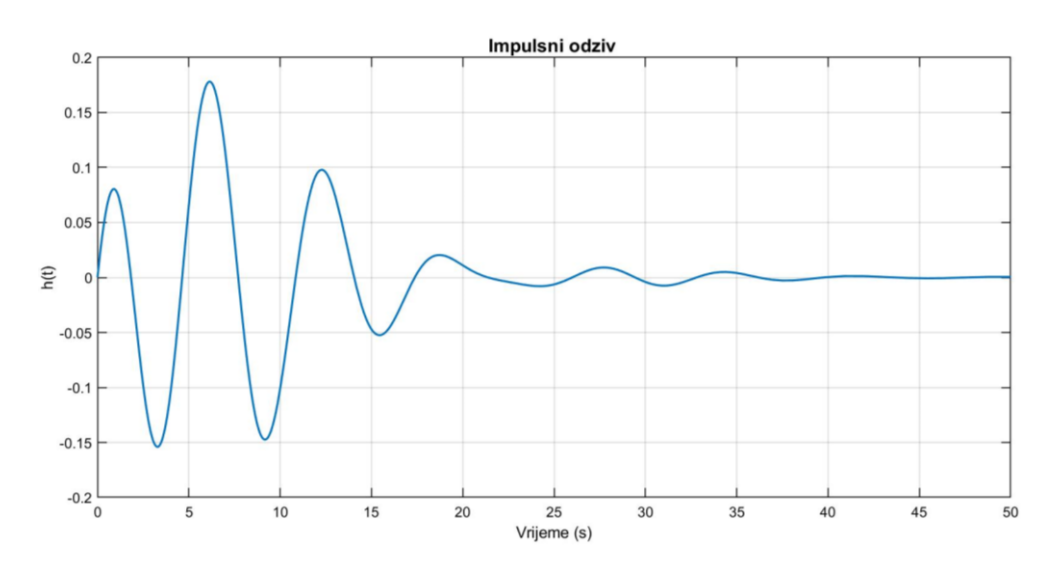

<span id="page-25-2"></span>*Slika 4.7. Normirani impulsni odziv*

Relacijom [\(2.5.8\)](#page-16-3) izračunat je skokovni odziv

$$
a(t) = 0.28282 \cdot (e^{-0.1214t} \cdot (\cos(0.85876t) - 0.019881 \cdot \sin(0.85876t))
$$
  
- 
$$
e^{-0.1614t} \cdot (\cos(1.1415t) + 0.020086 \cdot \sin(1.1415t)))
$$
 (4.4.2).

Skokovni odziv prikazuje [Slika 4.8.](#page-26-1)

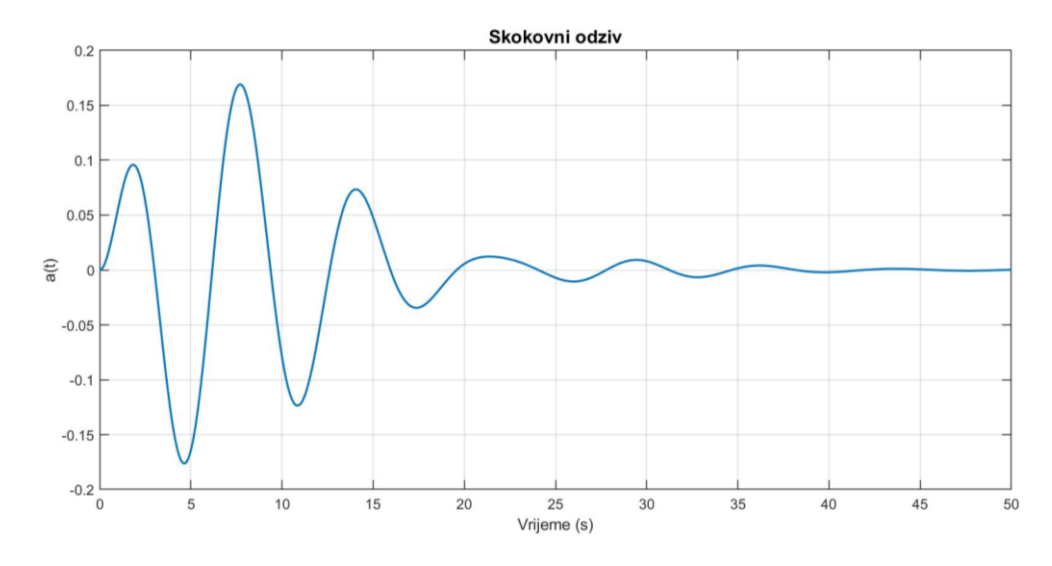

*Slika 4.8. Normirani skokovni odziv*

#### <span id="page-26-1"></span><span id="page-26-0"></span>**4.5. Normirani parametri i normirane vrijednosti elemenata**

PP filtar četvrtog reda sastoji od dvije sekcije drugog reda [\(Slika 4.9.](#page-26-2)), stoga kako bi se mogli izračunati parametri filtra pojedine sekcije potrebno je sagledati jednu sekciju drugog reda [\(Slika 4.10.](#page-27-0)).

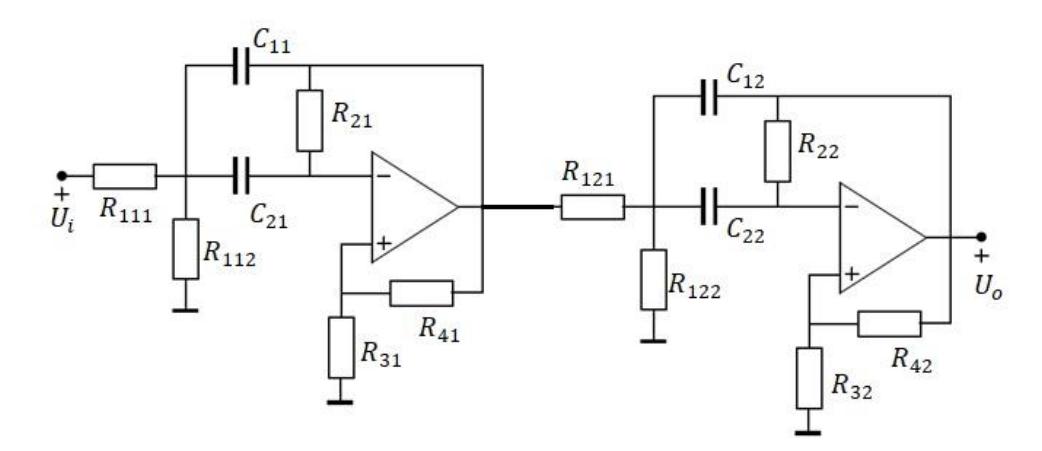

<span id="page-26-2"></span>*Slika 4.9. Shema PP SAB filtra četvrtog reda*

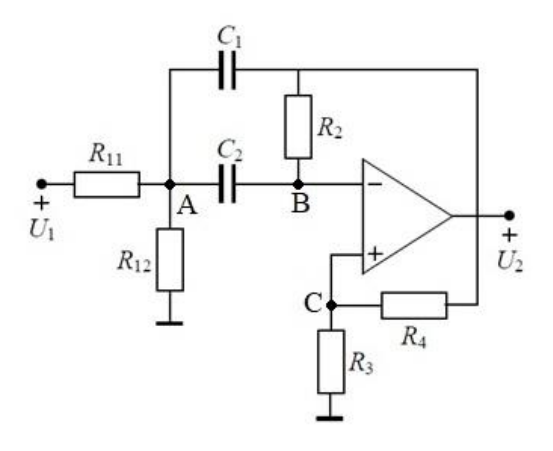

*Slika 4.10. Shema sekcije PP SAB filtra drugog reda*

<span id="page-27-0"></span>Raspišu li se jednadžbe čvorova za pojedini čvor dobije se sljedeći sustav jednadžbi

$$
U_A(s) \cdot \left(\frac{1}{R_{11}} + \frac{1}{R_{12}} + sC_1 + sC_2\right) - \frac{U_1(s)}{R_{11}} - U_B(s) \cdot sC_2 - U_2(s) \cdot sC_1
$$
  
= 0 (4.5.1)

$$
U_B(s) \cdot \left(sC_2 + \frac{1}{R_2}\right) - U_A(s) \cdot sC_2 - \frac{U_2(s)}{R_2} = 0
$$
\n(4.5.2),

$$
U_C(s) \cdot \left(\frac{1}{R_3} + \frac{1}{R_4}\right) - \frac{U_2(s)}{R_4} = 0
$$
\n(4.5.3),

$$
U_2(s) = A \cdot (U_B(s) - U_C(s))
$$
\n(4.5.4)

Podijeli li se izraz [\(4.5.4\)](#page-27-1) sa pojačanjem pojačala A i uzme li se u obzir da pojačanje idelanog pojačala teži u beskonačno dobije se

<span id="page-27-1"></span>
$$
U_B(s) = U_C(s)
$$
\n(4.5.5)

Daljnjim rješavanjem navedenog sustava jednadžbi dobije se

$$
U_B(s) = U_2(s) \cdot \frac{R_3}{R_3 + R_4} \tag{4.5.6}
$$

$$
U_A(s) = U_2(s) \cdot \frac{sC_2R_2R_3 - R_4}{sC_2R_2(R_3 + R_4)}
$$
(4.5.7),

te prijenosna funkcija filtra

$$
H_{PP}(s) = \frac{U_2(s)}{U_1(s)}
$$
  
= 
$$
-\frac{s \cdot \frac{1}{C_1 R_{11}} \cdot \left(\frac{R_3}{R_4} + 1\right)}{s^2 + s \cdot \left(\frac{1}{C_1 R_2} + \frac{1}{C_2 R_2} - \frac{R_3 \cdot (R_{11} + R_{12})}{C_1 R_4 R_{11} R_{12}}\right) + \frac{R_{11} + R_{12}}{C_1 C_2 R_2 R_{11} R_{12}}}
$$
(4.5.8).

Prijenosna se funkcija može pojednostaviti korištenjem izraza [\(4.5.9\)](#page-28-0) i [\(4.5.10\)](#page-28-1)

$$
R_1 = \frac{R_{11}R_{12}}{R_{11} + R_{12}}\tag{4.5.9}
$$

<span id="page-28-2"></span><span id="page-28-1"></span><span id="page-28-0"></span>
$$
G = \frac{1}{R} \tag{4.5.10}
$$

i dobije se

$$
H_{PP}(s) = -\frac{s \cdot \frac{G_{11}}{C_1} \cdot (1 + \frac{G_4}{G_3})}{s^2 + s \cdot (\frac{G_2}{C_1} + \frac{G_2}{C_2} - \frac{G_1 G_4}{C_1 G_3}) + \frac{G_1 G_2}{C_1 C_2}}
$$
(4.5.11).

Usporede li se izraz [\(4.5.11\)](#page-28-2) s izrazom za opću prijenosnu funkciju PP filtra [\(Tablica 2.2.](#page-11-2)) dobiju se izrazi za izračun parametara filtra

<span id="page-28-4"></span><span id="page-28-3"></span>
$$
\omega_p = \sqrt{\frac{G_1 G_2}{C_1 C_2}}\tag{4.5.12}
$$

<span id="page-28-5"></span>
$$
Q = \frac{\sqrt{\frac{C_1 G_1}{C_2 G_2}}}{1 + \frac{C_1}{C_2} - \frac{G_1 G_4}{G_2 G_3}}
$$
(4.5.13),

$$
k = \frac{C_2 G_{11} \cdot (G_3 + G_4)}{G_2 G_3 \cdot (C_1 + C_2) - G_1 G_4 C_2}
$$
 (4.5.14).

Usporedbom izraza prijenosnih funkcija drugog reda [\(\(4.1.3\)](#page-21-4) i [\(4.1.4\)\)](#page-21-5) s općim oblikom prijenosne funkcije drugog reda PP filtra [\(Tablica 2.2.](#page-11-2)) dobiju se normirane vrijednosti parametara filtra pojedine sekcije, [Tablica 4.1.](#page-29-1)

<span id="page-29-1"></span>

| Parametar     | Prva sekcija   | Druga sekcija  |
|---------------|----------------|----------------|
| $Q_{PP}$      | 3.5713         | 3.5721         |
| $\omega_{PP}$ | $1.1528$ rad/s | $0.8673$ rad/s |
| $K_{PP}$      | 1.2392         | 1.6475         |

*Tablica 4.1. Normirane vrijednosti parametara filtra*

Pretpostavke koje su korištene tijekom proračuna normiranih vrijednosti elemenata

<span id="page-29-2"></span>
$$
C_1 = C_2 = C_n = 1, R_4 = 1, R_1 = R_2 \tag{4.5.15}
$$

Uz zadane pretpostavke [\(4.5.15\)](#page-29-2) i izraze [\(4.5.9\),](#page-28-0) [\(4.5.10\),](#page-28-1) [\(4.5.12\),](#page-28-3) [\(4.5.13\)](#page-28-4) [i \(4.5.14\)](#page-28-5) dobiveni su normirani elementi koje prikazuje [Tablica 4.2.](#page-29-3)

<span id="page-29-3"></span>

| Element   | Prva sekcija | Druga sekcija |
|-----------|--------------|---------------|
| $R_{11i}$ | 6.8005       | 6.7985        |
| $R_{12i}$ | 0.9943       | 1.3885        |
| $R_{2i}$  | 0.8675       | 1.153         |
| $R_{3i}$  | 1.72         | 1.72          |
| $R_{4i}$  | 1            | 1             |
| $C_{1i}$  | 1            | 1             |
| $C_{2i}$  | 1            | $\mathbf 1$   |

*Tablica 4.2. Normirane vrijednosti elemenata filtra*

#### <span id="page-29-0"></span>**4.6. Denormirana prijenosna funkcija**

Nakon izračuna normirane prijenosne funkcije filtra, te njenih frekvencijskih i vremenskih karakteristika, započelo se s denormizacijom. Denormizacija filtra izvršena je na centralnoj frekvenciji  $f_g = 4000 Hz$ . Sada NP – PP transformacija [\(Tablica 2.3.](#page-13-2)) ima oblik

<span id="page-29-4"></span>
$$
s \to \frac{s^2 + (8000\pi)^2}{3200\pi} = \frac{s^2 + 6.3165 \cdot 10^8}{1.0053 \cdot 10^4 s} \tag{4.6.1}
$$

Uvrštavanjem [\(4.6.1\)](#page-29-4) u [\(4.1.1\)](#page-21-6) dobiva se denormirana prijenosna funkcija PP filtra

$$
H_{PP}(s)
$$
  
= 
$$
\frac{1.011 \cdot 10^8 s^2}{s^4 + 1.422 \cdot 10^4 s^3 + 1.364 \cdot 10^9 s^2 + 8.98 \cdot 10^{12} s + 3.99 \cdot 10^{17}}
$$
 (4.6.2).

Faktorizacijom denormirane prijenosne funkcije dobivaju se prijenosne funkcije prve i druge sekcije filtra

<span id="page-30-1"></span>
$$
H_{PP1}(s) = \frac{1.005 \cdot 10^4 s}{s^2 + 8114s + 8.397 \cdot 10^8}
$$
 (4.6.3),

$$
H_{PP2}(s) = \frac{1.005 \cdot 10^4 s}{s^2 + 6103s + 4.752 \cdot 10^8}
$$
 (4.6.4).

#### <span id="page-30-0"></span>**4.7. Denormirane vrijednosti nula i polova**

Izjednačavanjem posebno brojnika i posebno nazivnika denormirane prijenosne funkcije [\(4.6.2\)](#page-30-1) s nulom dobivene su vrijednosti nula

<span id="page-30-3"></span><span id="page-30-2"></span>
$$
z_{1,2} = 0 \tag{4.7.1},
$$

$$
z_{3,4} = \infty \tag{4.7.2}
$$

i polova

$$
p_{1,2} = (-0.4059 \pm j2.8676) \cdot 10^4 \tag{4.7.3}
$$

$$
p_{3,4} = (-0.3051 \pm j2.1596) \cdot 10^4 \tag{4.7.4}
$$

#### Dobivene nule i polove prikazuje [Slika 4.11.](#page-31-1)

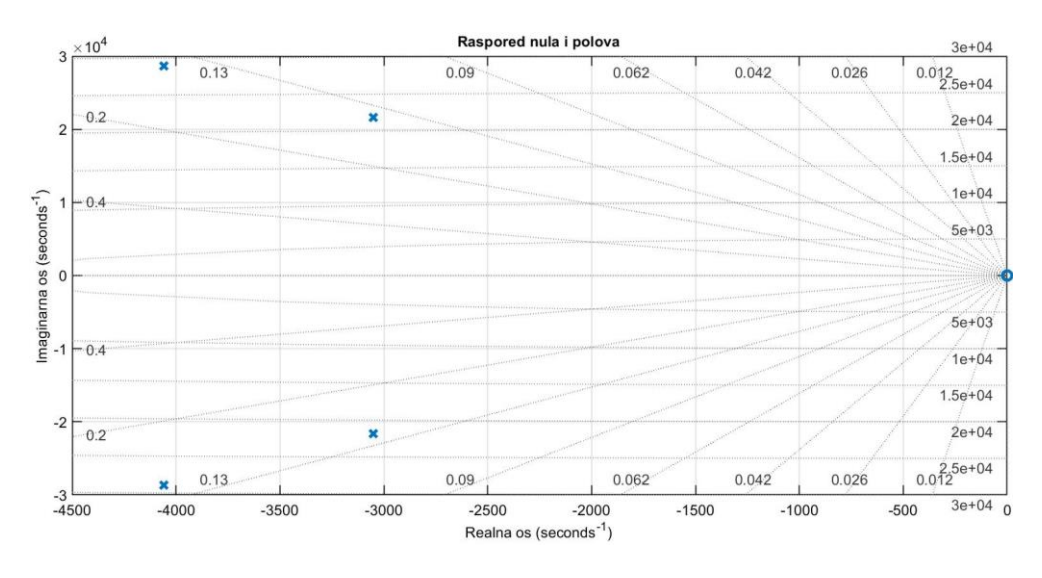

<span id="page-31-2"></span>*Slika 4.11. Raspored nula i polova*

#### <span id="page-31-1"></span><span id="page-31-0"></span>**4.8. Denormirane frekvencijske karakteristike**

Koristeći izraz [\(2.4.1\),](#page-14-1) prijenosna funkcija [\(4.6.2\)](#page-30-1) poprima oblik

$$
H_{PP}(j\omega)
$$
  
=  $\frac{-1.011 \cdot 10^8 \omega^2}{\omega^4 - 1.364 \cdot 10^9 \omega^2 + 3.99 \cdot 10^{17} + j(8.98 \cdot 10^{12} \omega - 1.422 \cdot 10^4 \omega^3)}$  (4.8.1).

Korištenjem relacije [\(2.4.4\)](#page-15-2) izraz [\(4.8.1\)](#page-31-2) dobiva oblik

$$
|H_{PP}(j\omega)|
$$
  
= 
$$
\frac{1.011 \cdot 10^8 \omega^2}{\sqrt{(\omega^4 - 1.364 \cdot 10^9 \omega^2 + 3.99 \cdot 10^{17})^2 + (8.98 \cdot 10^{12} \omega - 1.422 \cdot 10^4 \omega^3)^2}}
$$
 (4.8.2).

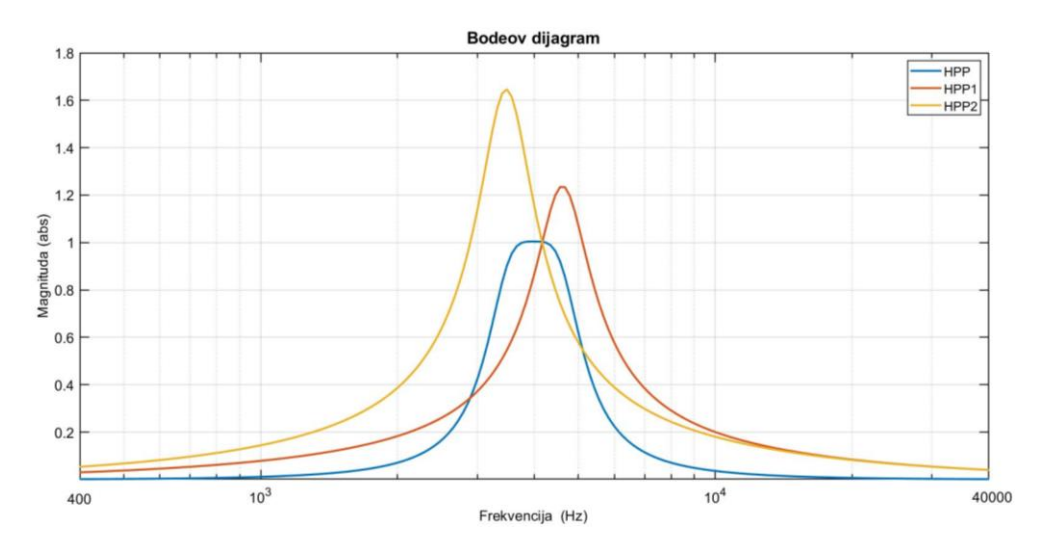

[Slika 4.12.](#page-32-0) prikazuje denormirane amplitudno frekvencijske karakteristike.

*Slika 4.12. Denormirane amplitudno frekvencijske karakteristike*

<span id="page-32-0"></span>Relacijom [\(2.4.5\)](#page-15-3) izračunata je amplitudno frekvencijka karakteristika u decibelima, te ju prikazuje [Slika 4.13.](#page-32-1)

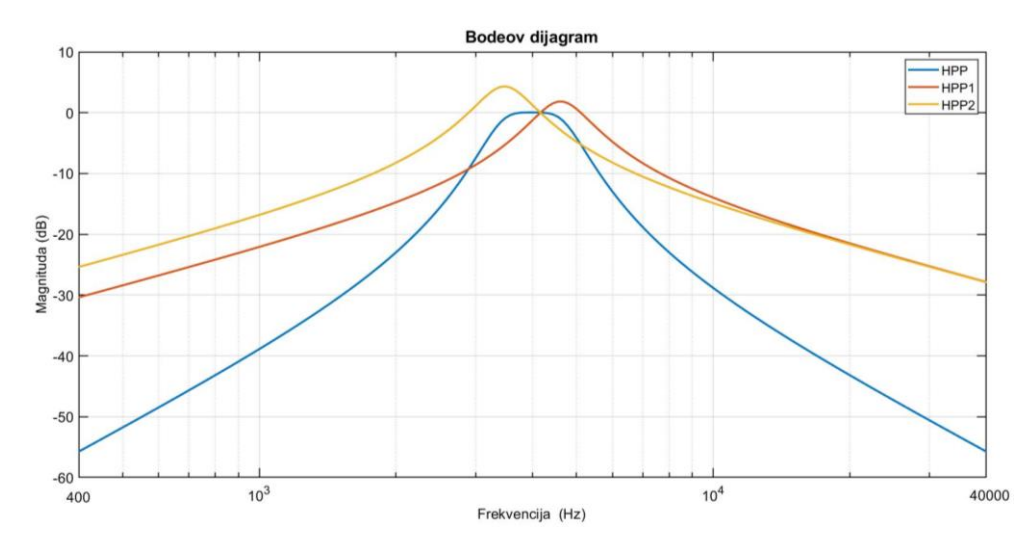

<span id="page-32-1"></span>*Slika 4.13. Denormirane amplitudno frekvencijske karakterstike u decibelima*

[Slika 4.14.](#page-33-0) uvećano prikazuje normiranu amplitudno frekvencijsku karakteristiku u području propuštanja.

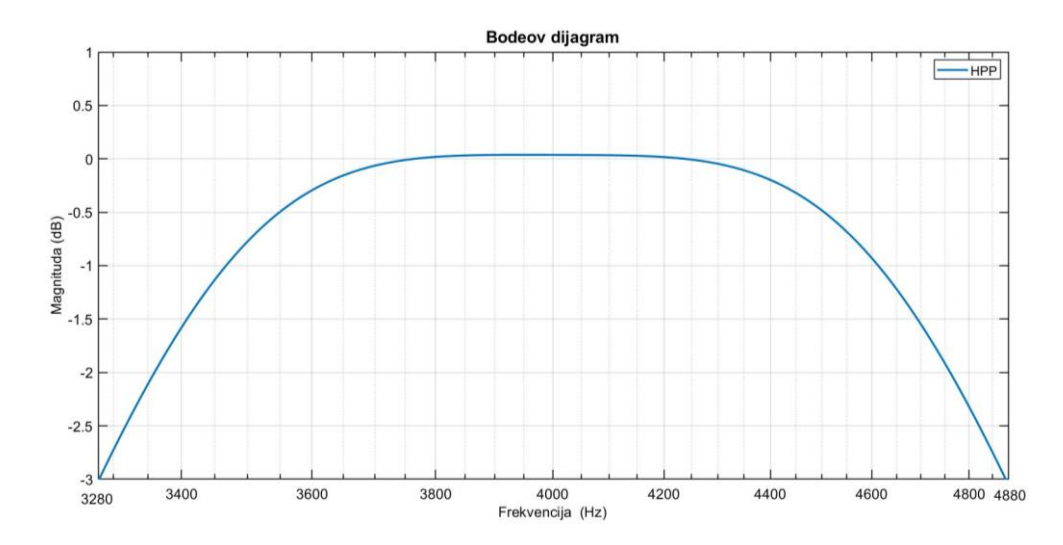

<span id="page-33-0"></span>*Slika 4.14. Uvećan prikaz denormirane amplitudno frekvencijske karakteristike u području propuštanja*

Relacijom [\(2.4.6\)](#page-15-4) dobivena je ukupna denormirana fazno frekvencijska karakteristika

$$
\varphi(\omega) = \arctan \frac{1.422 \cdot 10^4 \omega^3 - 8.98 \cdot 10^{12} \omega}{\omega^4 - 1.364 \cdot 10^9 \omega^2 + 3.99 \cdot 10^{17}}
$$
(4.8.3).

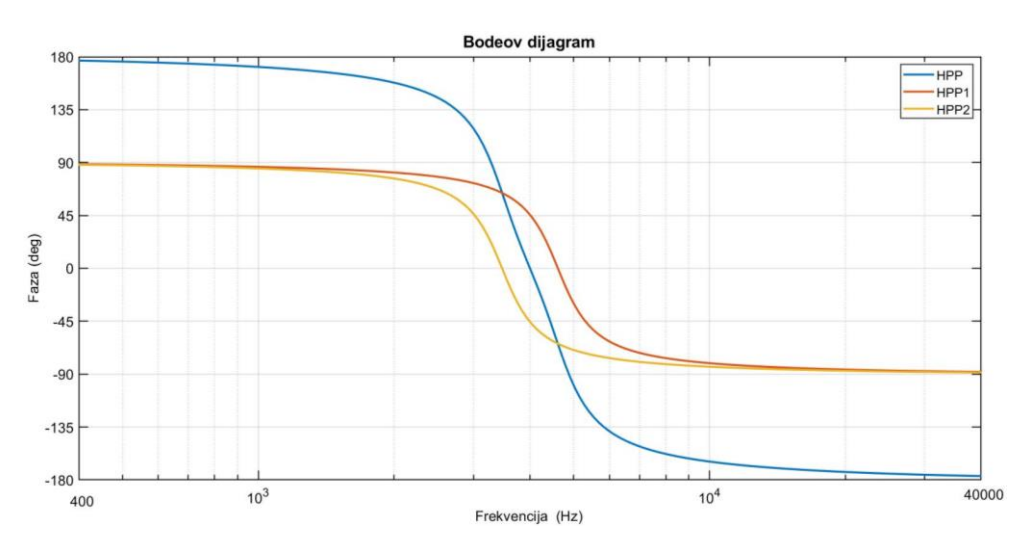

Prikazuje ju [Slika 4.15.](#page-33-1)

<span id="page-33-1"></span>*Slika 4.15. Denormirane fazno frekvencijske karakterstike*

Negativnom derivacijom (relacija [\(2.4.7\)\)](#page-15-5) denormirane fazno frekvencijske karakteristike dobila se karakteristika grupnog vremena kašnjenja

$$
T_g(\omega) = \frac{14220\omega^6 - 754392 \cdot 10^7 \omega^4 - 477262 \cdot 10^{16} \omega^2 + 358302 \cdot 10^{25}}{\omega^8 - 2525791600\omega^6 + 24031048 \cdot 10^{11} \omega^4 - 10078316 \cdot 10^{20} \omega^2 + 159201 \cdot 10^{30}} \tag{4.8.4}
$$

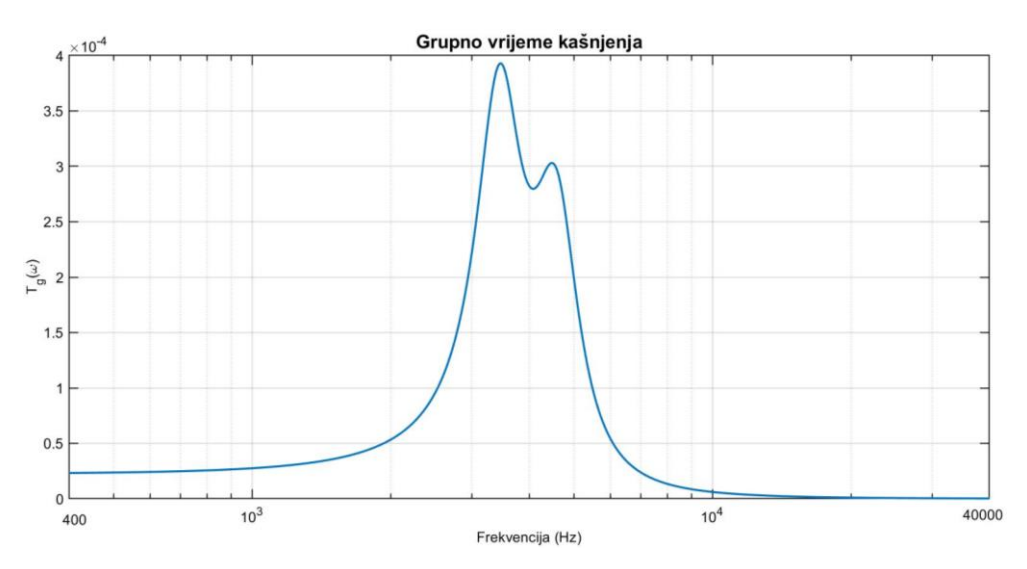

Denormiranu karakteristiku grupnog vremena kašnjenja prikazuje [Slika 4.16.](#page-34-1)

*Slika 4.16. Denormirana karakteristika grupnog vremena kašnjenja*

#### <span id="page-34-1"></span><span id="page-34-0"></span>**4.9. Denormirane vremenske karakteristike**

Relacijom [\(2.5.4\)](#page-16-2) izračunat je impulsni odziv filtra

$$
h(t) = 983.54 \cdot (e^{-4057t} \cdot (\cos(28692t) + 8.2653 \cdot \sin(28692t))
$$
  
-  $e^{-3051.5t} \cdot (\cos(21584t) + 6.1827 \cdot \sin(21584t)))$  (4.9.1).

Prikazuje ga [Slika 4.17.](#page-35-1)

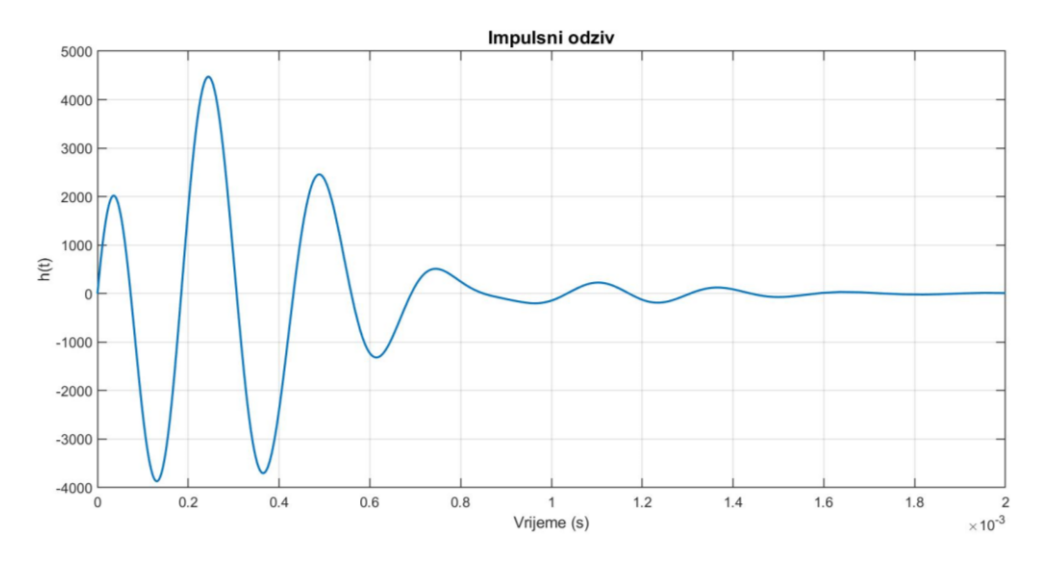

*Slika 4.17. Denormirani impulsni odziv*

<span id="page-35-1"></span>Relacijom [\(2.5.8\)](#page-16-3) izračunat je skokovni odziv

$$
a(t) = 0.28253 \cdot (e^{-3051.5t} \cdot (\cos(21584t) - 0.01991 \cdot \sin(21584t))
$$
  
- 
$$
e^{-4057t} \cdot (\cos(28692t) + 0.020066 \cdot \sin(28692t)))
$$
 (4.9.2).

Skokovni odziv prikazuje [Slika 4.18.](#page-35-2)

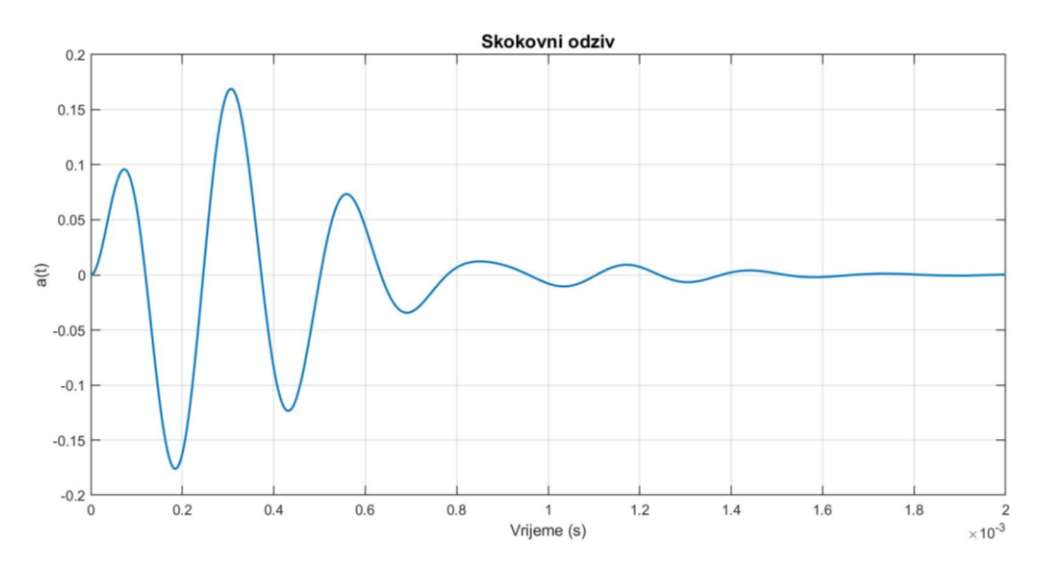

*Slika 4.18. Denormirani skokovni odziv*

#### <span id="page-35-2"></span><span id="page-35-0"></span>**4.10. Denormirani parametri i denormirane vrijednosti elemenata**

Usporedbom izraza prijenosnih funkcija drugog reda [\(4.6.3\)](#page-30-2) i [\(4.6.4\)s](#page-30-3) općim oblikom prijenosne funkcije drugog reda PP filtra [\(Tablica 2.2.](#page-11-2)) dobiju se denormirane vrijednosti parametara filtra pojedine sekcije, [Tablica 4.3.](#page-36-0)

<span id="page-36-0"></span>

| Parametar     | Prva sekcija                | Druga sekcija                |
|---------------|-----------------------------|------------------------------|
| $Q_{PP}$      | 3.5714                      | 3.5718                       |
| $\omega_{PP}$ | $2.8978 \cdot 10^4 \ rad/s$ | $2.1799 \cdot 10^4 \, rad/s$ |
| $K_{PP}$      | 1.2386                      | 1.6467                       |

*Tablica 4.3. Denormirane vrijednosti parametara filtra*

Nakon što su određeni denormirani parametri filtra, potrebno je odrediti prave vrijednosti elemenata filtra korištenjem izraza za denormiranje elemenata

$$
C = \frac{C_n}{\omega_g R_0} \tag{4.10.1}
$$

<span id="page-36-1"></span>
$$
R = R_n R_0 \tag{4.10.2}
$$

Radi lakše pristupačnosti elemenata odabrano je  $C = 10nF$ , pa vrijedi

$$
R_0 = \frac{C_n}{\omega_g C} = \frac{1}{2\pi \cdot 4000 \times 10 \cdot 10^{-9}} = 3978.87 \text{ }\Omega\tag{4.10.3}
$$

Korištenjem izraza [\(4.10.2\)](#page-36-1) dobivene su prave vrijednosti elemenata filtra koje prikazuje [Tablica 4.4.](#page-36-2)

<span id="page-36-2"></span>

| Element   | Prva sekcija    | Druga sekcija   |
|-----------|-----------------|-----------------|
| $R_{11i}$ | $27.06 k\Omega$ | $27.05 k\Omega$ |
| $R_{12i}$ | $3.96 k\Omega$  | 5.525 $k\Omega$ |
| $R_{2i}$  | $3.45 k\Omega$  | $4.59 k\Omega$  |
| $R_{3i}$  | $6.84 k\Omega$  | $6.84 k\Omega$  |
| $R_{4i}$  | $3.98 k\Omega$  | $3.98 k\Omega$  |
| $C_{1i}$  | 10 nF           | 10 nF           |
| $C_{2i}$  | 10 nF           | 10 nF           |

*Tablica 4.4. Denormirane vrijednosti elemenata filtra*

#### <span id="page-37-0"></span>**4.11. Osjetljivost filtra**

U ovom poglavlju prikazat će se osjetljivosti pojedine sekcije filtra, te ukupna osjetljivost filtra, koja je detaljnije opisana u poglavlju [3.1.](#page-19-1) [Slika 4.19.](#page-37-1) i [Slika 4.20.](#page-37-2) prikazuju Schoeffler-ovu osjetljivost pojedinog elementa prve i druge sekcije filtra.

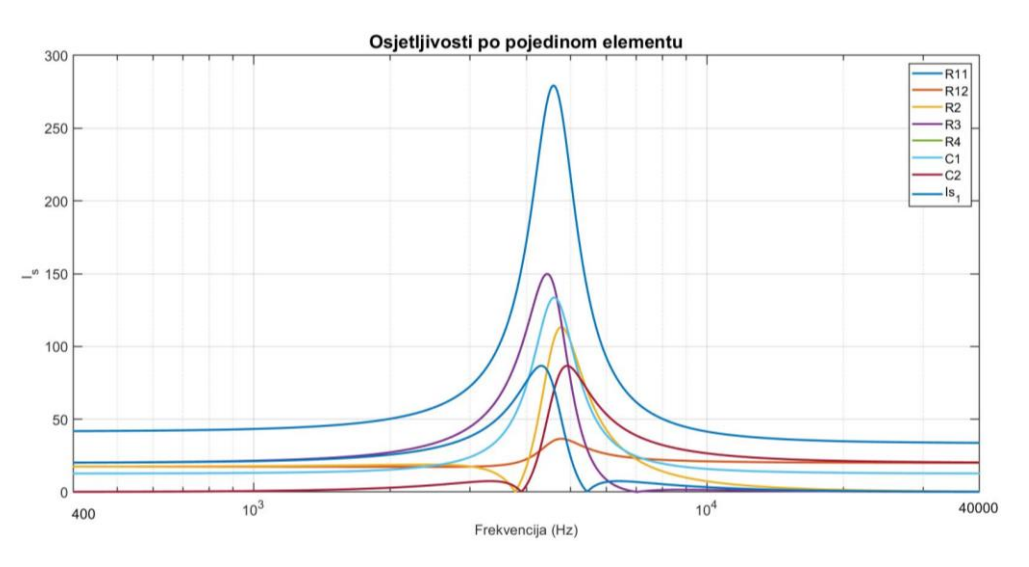

*Slika 4.19. Schoeffler-ova osjetljivost prve sekcije*

<span id="page-37-1"></span>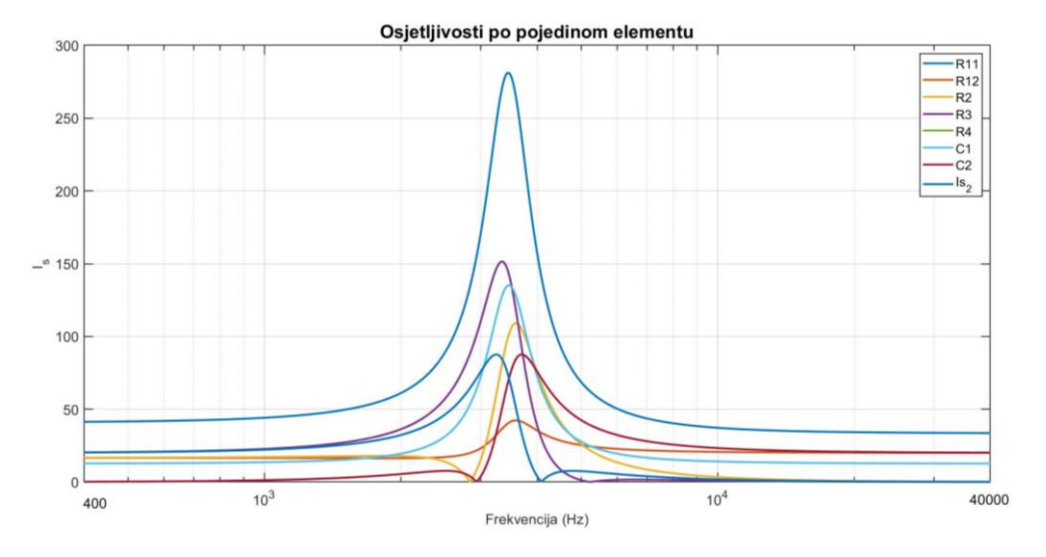

<span id="page-37-2"></span>*Slika 4.20. Schoeffler-ova osjetljivost druge sekcije*

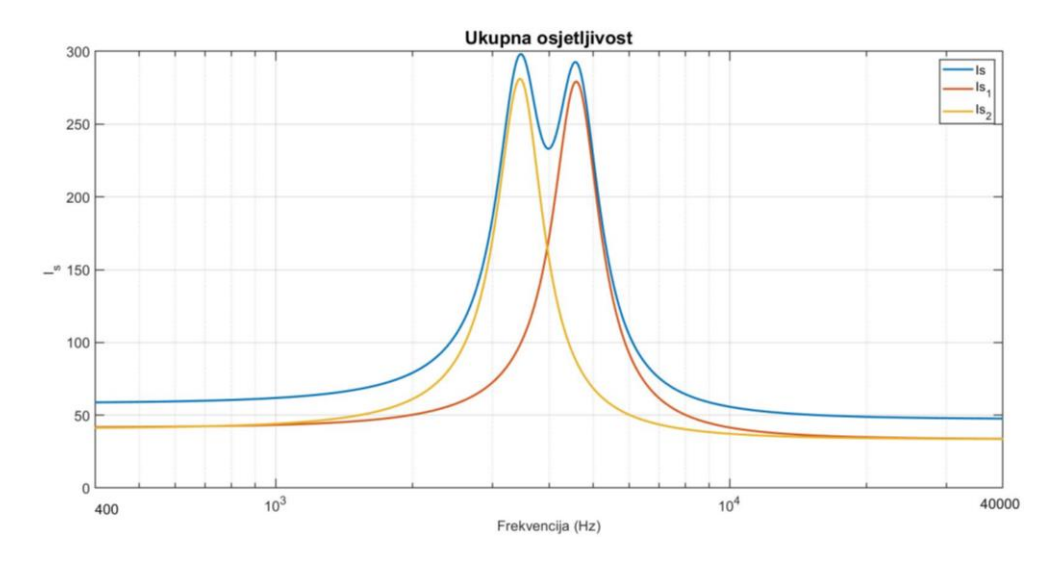

[Slika 4.21.](#page-38-1) prikazuje ukupnu Schoeffler-ovu osjetljivost filtra.

*Slika 4.21. Ukupna Schoeffler-ova osjetljivost*

<span id="page-38-1"></span>Proračun i prikaz svih normiranih i denormiranih frekvencijskih i vremeneskih karakteristika, nula i polova te Schoeffler-ove osjetljivosti izvršen je u Matlab programskom paketu. U nastavku slijedi provjera dobivenih karakteristika u programskom paketu LTSpice.

#### <span id="page-38-0"></span>**4.12. LTSpice provjera**

Prije same izrade pločice, rezultate dobivene u Matlab programskom paketu potrebno je potvrditi simulacijom filtra u LTSpice programskom paketu. Simulacijom su dobivene amplitudna i fazna frekvencijska karakteristika, karakteristika grupnog vremena kašnjenja te skokovni odziv. Na samom kraju izvršena je "Monte Carlo" analiza. [Slika 4.22.](#page-38-2) prikazuje shemu filtra u LTSpice programskom paketu.

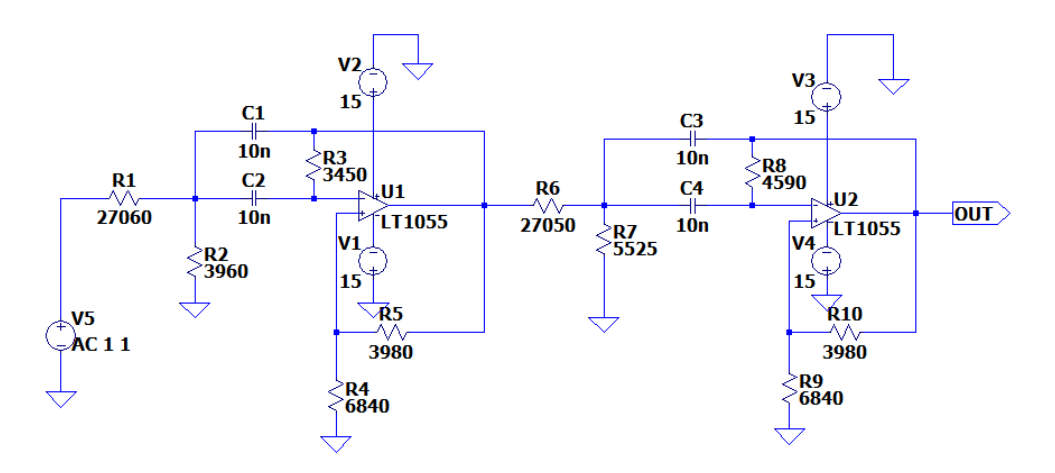

<span id="page-38-2"></span>*Slika 4.22. Shema filtra*

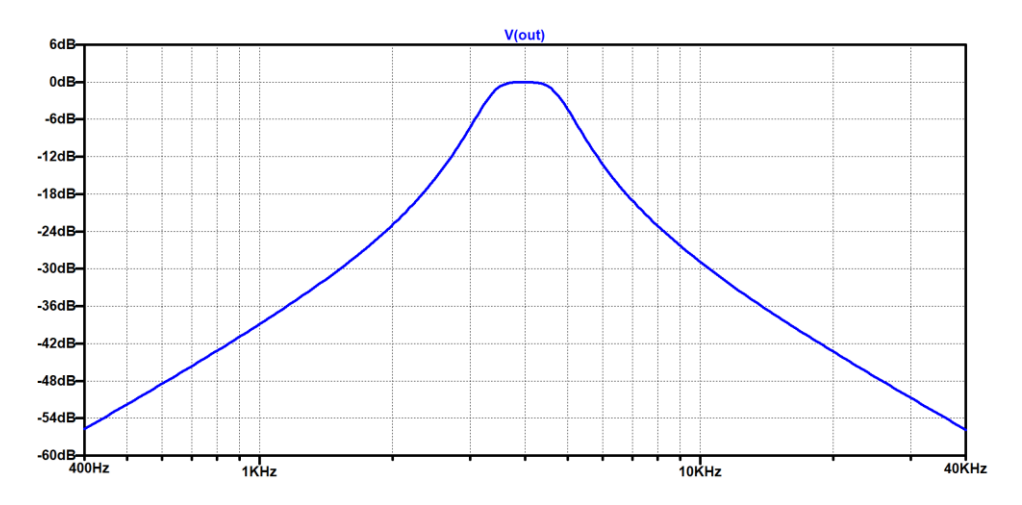

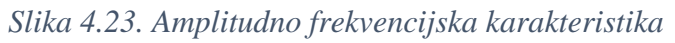

<span id="page-39-0"></span>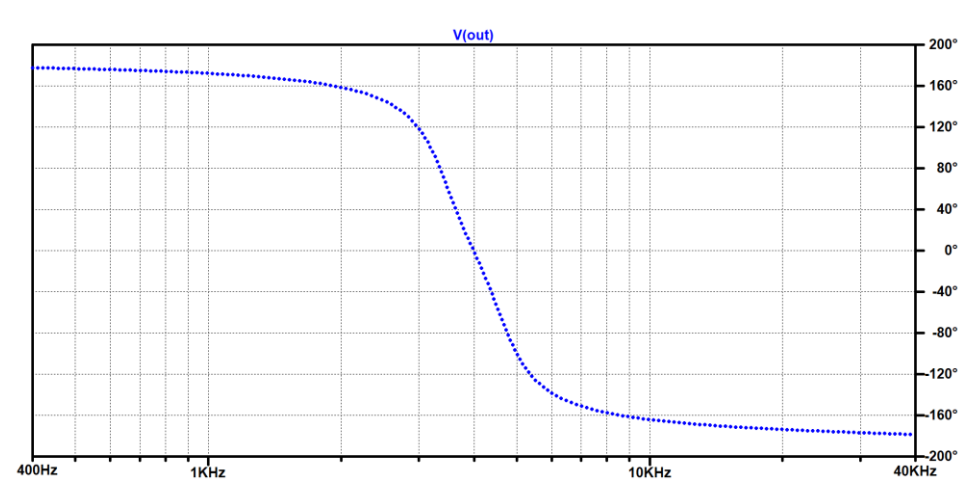

*Slika 4.24. Fazno frekvencijska karakteristika*

<span id="page-39-1"></span>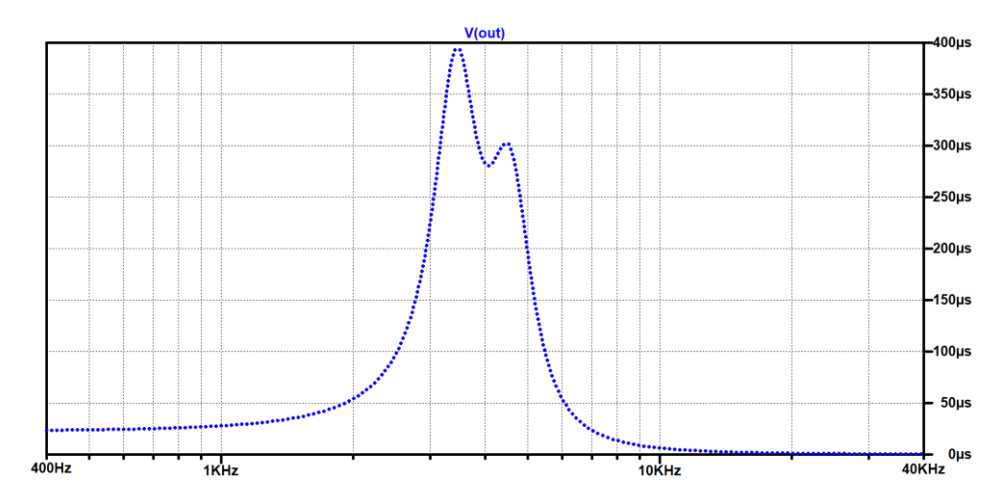

<span id="page-39-2"></span>*Slika 4.25. Karakteristika grupnog vremena kašnjenja*

<span id="page-40-0"></span>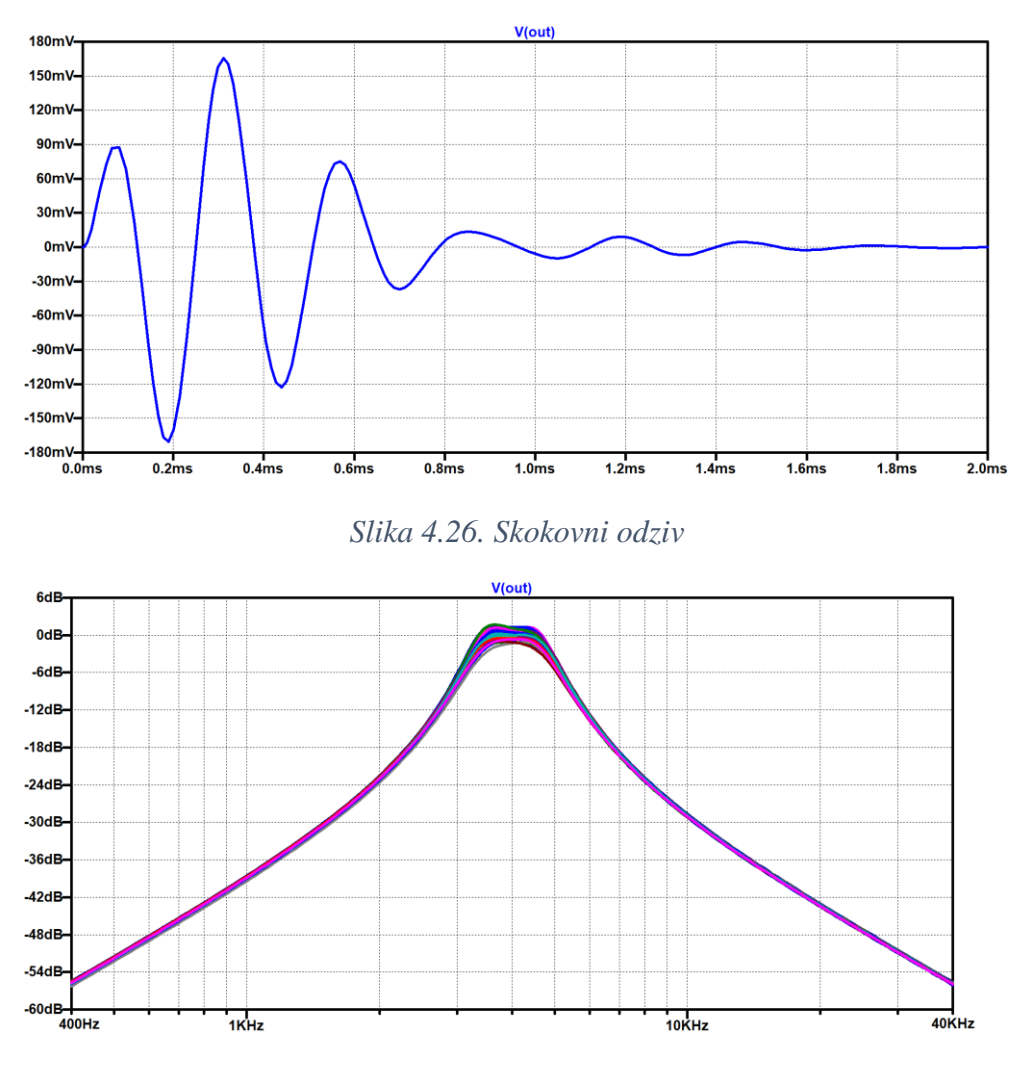

*Slika 4.27. Osjetljivost filtra*

<span id="page-40-1"></span>Usporedbom karakteristika dobivenih simulacijom u LTSpice-u [\(Slika 4.23.](#page-39-0), [Slika 4.24.](#page-39-1)[, Slika](#page-39-2)  [4.25.](#page-39-2), [Slika 4.26.](#page-40-0), [Slika 4.27.](#page-40-1)) potvrdili su se rezultati dobiveni u Matlab-u [\(Slika 4.13.](#page-32-1), [Slika](#page-33-1)  [4.15.](#page-33-1), [Slika 4.16.](#page-34-1), [Slika 4.18.](#page-35-2), [Slika 4.21.](#page-38-1)). Sada se može prijeći na izradu pločice filtra.

#### <span id="page-41-0"></span>**4.13. Izrada pločice**

Izrada pločice započela je crtanjem sheme filtra u programskom paketu EasyEDA, a prikazuje ju [Slika 4.28.](#page-41-1)

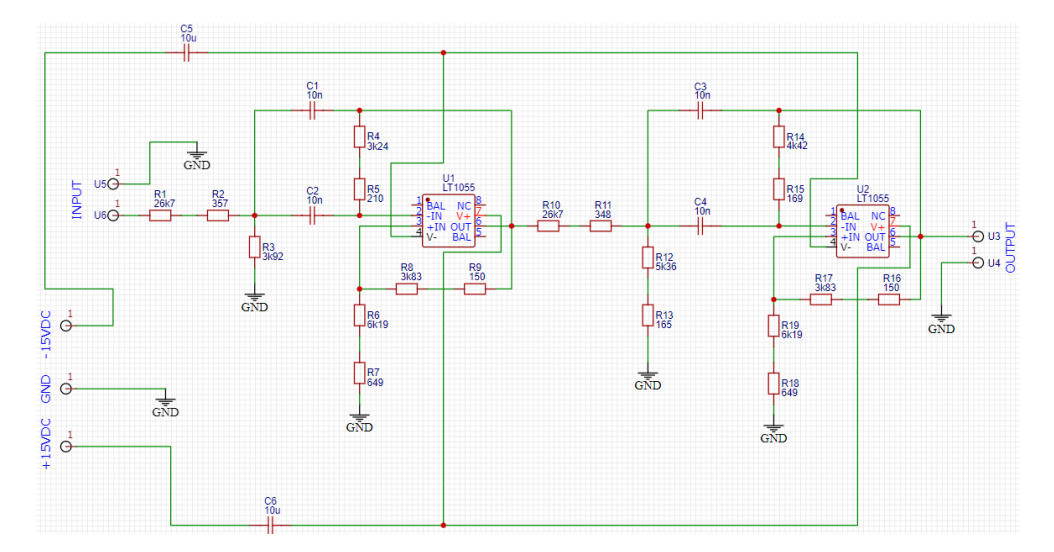

*Slika 4.28. Shema filtra u EasyEDA-i*

<span id="page-41-1"></span>Nakon toga uslijedilo je slaganje elemenata filtra na PCB pločicu. Najprije se shema filtra naredbom za konvertiranje, konvertirala u PCB dizajn, te su se elementi filtra po želji rasporedili po pločici. Na sljedećim slikama [\(Slika 4.29.](#page-41-2) i [Slika 4.30.](#page-42-0)) prikazan je izgled pločice.

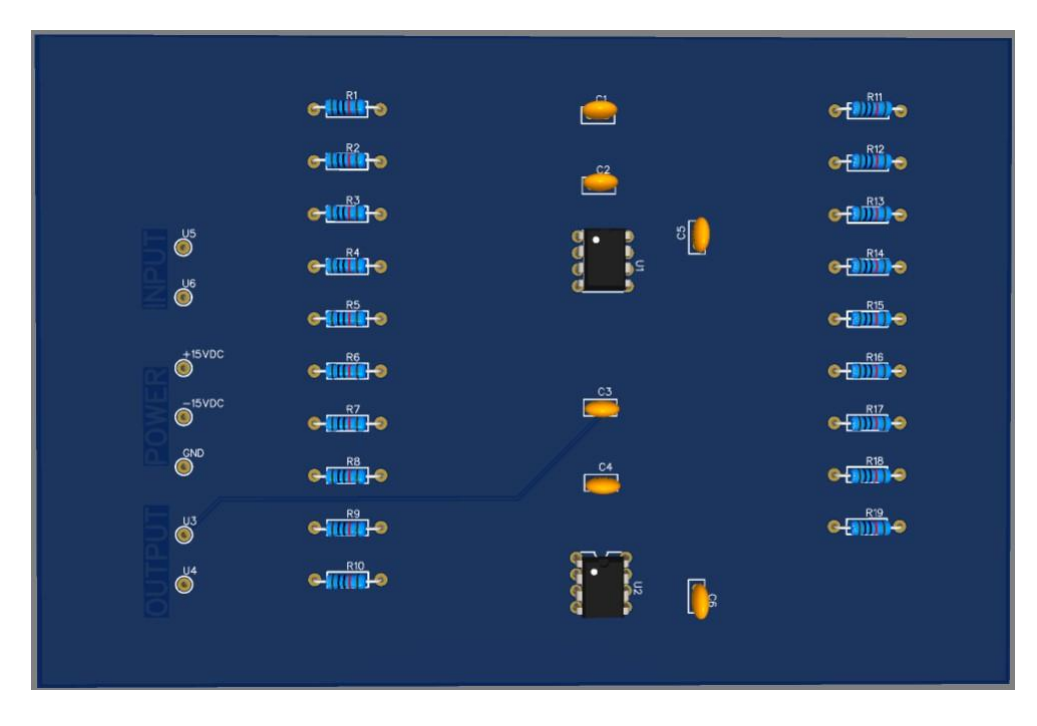

<span id="page-41-2"></span>*Slika 4.29. Gornja strana pločice*

<span id="page-42-0"></span>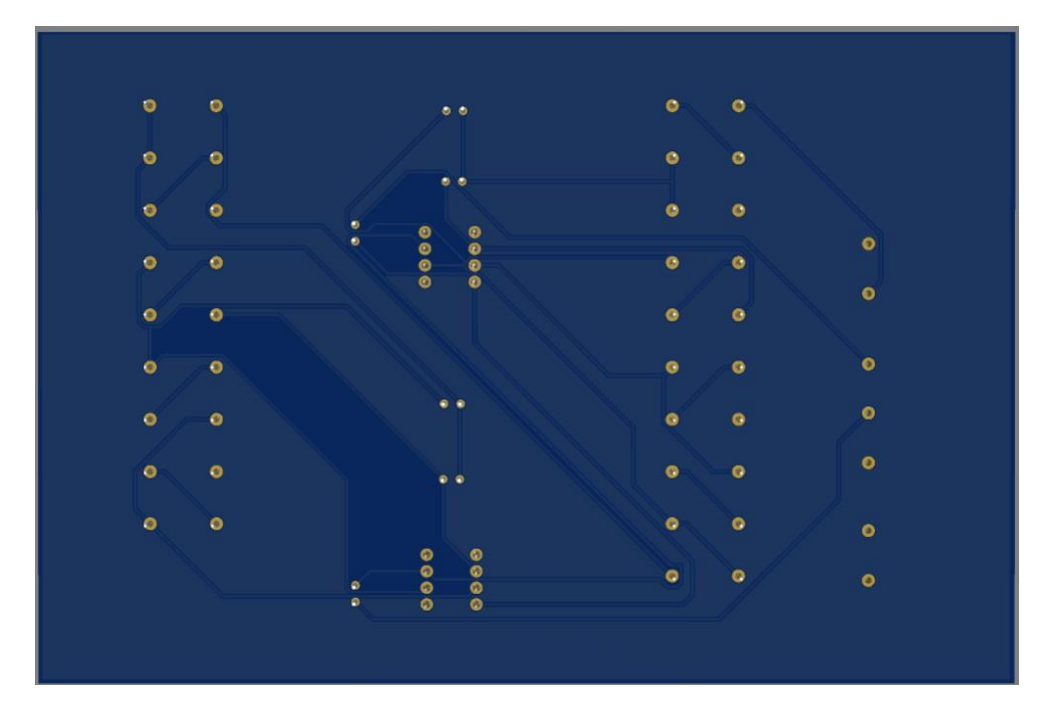

*Slika 4.30. Donja strana pločice*

#### <span id="page-43-0"></span>**5. PP FILTAR U 4. REDA U BIKVARTNOJ STRUKTURI**

S ciljem smanjenja osjetljivosti filtra, započela se realizacija filtra u bikvartnoj strukturi [\(Slika 5.1.](#page-43-1)).

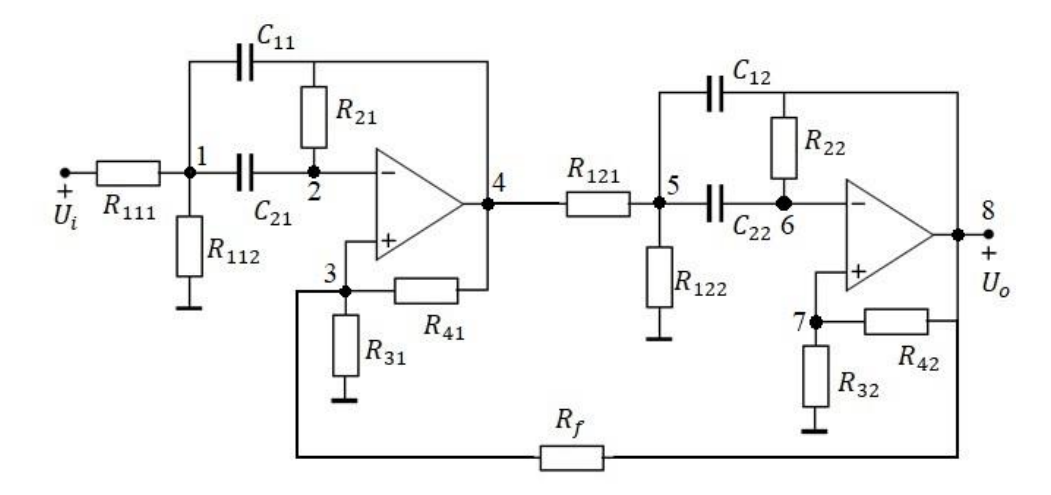

*Slika 5.1. Shema PP filtra 4. reda u bikvartnoj strukturi*

<span id="page-43-1"></span>Zatim su se raspisale jednadžbe čvorova za pojedini čvor.

$$
U_1 \cdot (G_{111} + G_{121} + sC_{21} + sC_{11}) - U_i \cdot G_{111} - U_2 \cdot sC_{21} - U_4 \cdot sC_{11} = 0 \tag{5.1}
$$

$$
U_2 \cdot (G_{21} + sC_{21}) - U_1 \cdot sC_{21} - U_4 \cdot G_{21} = 0 \tag{5.2}
$$

$$
U_3 \cdot (G_{41} + G_{31} + G_f) - U_o \cdot G_f - U_4 \cdot G_{41} = 0 \tag{5.3}
$$

$$
U_4 = A \cdot (U_2 - U_3) \to U_2 = U_3 \tag{5.4}
$$

$$
U_5 \cdot (G_{112} + G_{122} + sC_{12} + sC_{22}) - U_4 \cdot G_{112} - U_6 \cdot sC_{22} - U_0 \cdot sC_{12} = 0 \quad (5.5),
$$

$$
U_6 \cdot (G_{22} + sC_{22}) - U_5 \cdot sC_{22} - U_0 \cdot G_{42} = 0 \tag{5.6}
$$

$$
U_o = A \cdot (U_6 - U_7) \to U_6 = U_7 \tag{5.7}
$$

Prijenosna funkcija oblika

$$
H_{PP}(s) = \frac{n_2 \cdot s^2}{d_4 \cdot s^4 + d_3 \cdot s^3 + d_2 \cdot s^2 + d_1 \cdot s + d_0}
$$
(5.8)

izračunata je u Matlab-u. Koeficijenti prijenosne funkcije filtra u bikvartnoj strukturi izjednačeni s koeficijentima normirane prijenosne funkcije filtra u kaskadnoj strukturi [\(4.1.2\)](#page-21-3) daju sustav s 5 jednadžbi i 15 nepoznanica, [Tablica 5.1.](#page-44-0)

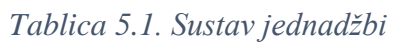

<span id="page-44-0"></span>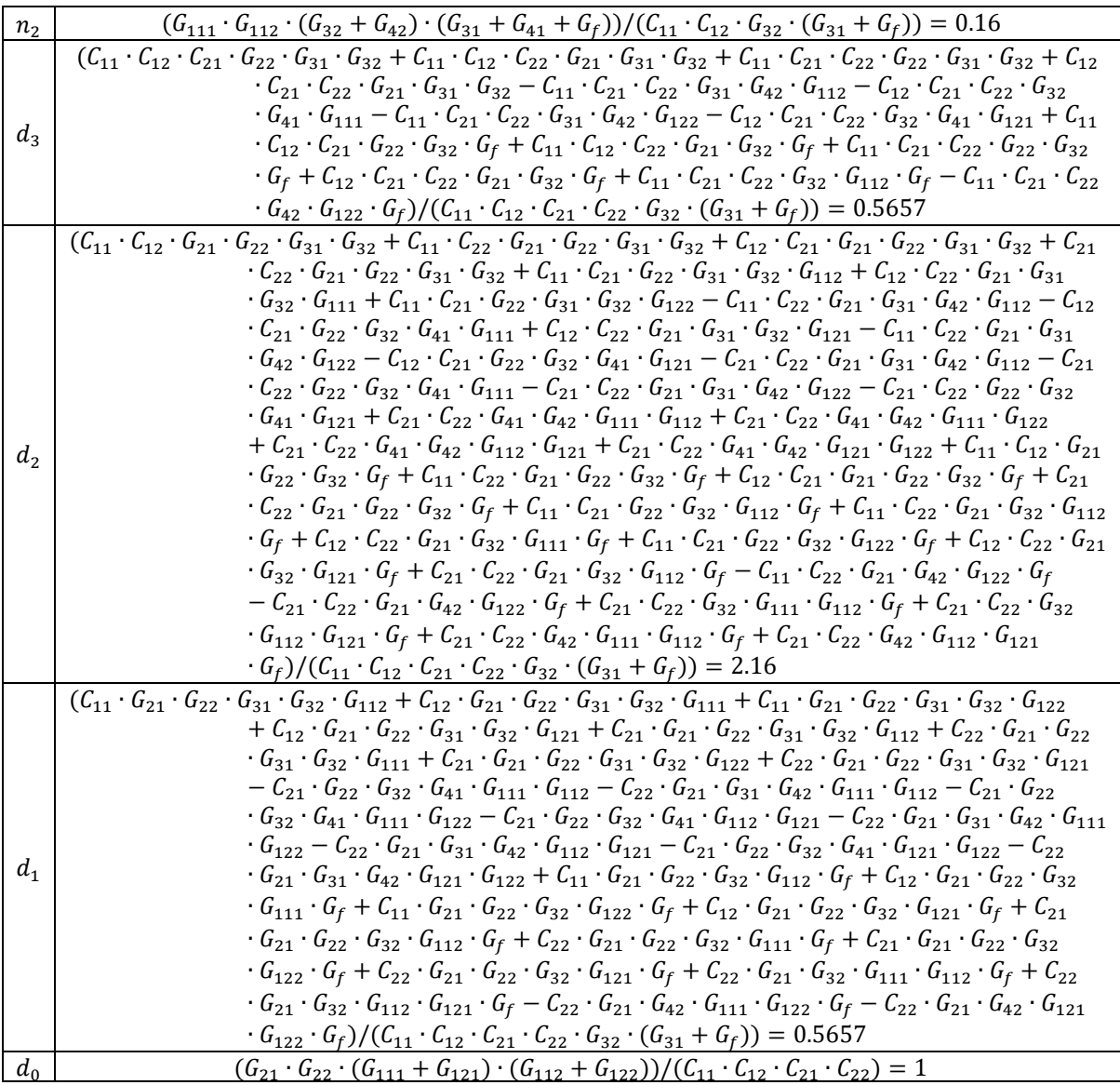

Da bi se sustav jednadžbi koju daje [Tablica 5.1.](#page-44-0) mogao rješiti, uzeto je da pojedini elementi obje sekcije imaju jednake vrijednosti. Prilikom odabira ostalih komponenti nije dozvoljeno zadavanje vrijednosti otpora u povratnoj vezi  $R_f$ . Kako ima više nepoznanica nego jednadžbi zadane su dodatne pretpostavke:

$$
C_{11} = C_{21} = C_{12} = C_{22} = 1
$$

$$
G_{21} = G_{22} = 1
$$

$$
G_{111} + G_{121} = 1
$$

$$
G_{112} + G_{122} = 1
$$

<span id="page-45-0"></span>Normirane vrijednosti filtra u bikvartnoj strukturi daje [Tablica 5.2.](#page-45-0)

| Element                             | Normirana vrijednost |
|-------------------------------------|----------------------|
| $R_{111} = R_{112}$                 | 6.82957              |
| $R_{121} = R_{122}$                 | 1.17154              |
| $R_{21} = R_{22}$                   |                      |
| $R_{31} = R_{32}$                   | 7.14526              |
| $R_{41} = R_{42}$                   | 3.96762              |
| $R_f$                               | 87.18624             |
| $C_{11} = C_{21} = C_{12} = C_{22}$ | 1                    |

*Tablica 5.2. Normirane vrijednosti elemenata filtra*

Radi lakše pristupačnosti elemenata odabrano je  $C = 10nF$ , pa vrijedi

$$
R_0 = \frac{C_n}{\omega_g C} = \frac{1}{2\pi \cdot 4000 \cdot 10 \cdot 10^{-9}} = 3978.87 \,\Omega \tag{5.9}
$$

Korištenjem izraza [\(4.10.2\)](#page-36-1) dobivene su prave vrijednosti elemenata filtra, a prikazuje ih [Tablica 5.3.](#page-46-1)

<span id="page-46-1"></span>

| Element                             | Denormirana vrijednost |  |
|-------------------------------------|------------------------|--|
| $R_{111} = R_{112}$                 | $27173.97 \Omega$      |  |
| $R_{121} = R_{122}$                 | $4661.41 \Omega$       |  |
| $R_{21} = R_{22}$                   | 3978.87 $\Omega$       |  |
| $R_{31} = R_{32}$                   | $28430.06 \Omega$      |  |
| $R_{41} = R_{42}$                   | $15786.64 \Omega$      |  |
| $R_f$                               | 346902.715 Ω           |  |
| $C_{11} = C_{21} = C_{12} = C_{22}$ | 10 nF                  |  |

*Tablica 5.3. Denormirane vrijednosti elemenata filtra*

#### <span id="page-46-0"></span>**5.1. Osjetljivost filtra**

Prije same simulacije filtra u LTSpice-u, izračunala se Schoeffler-ova osjetljivost u Matlab-u. Očekuje se manja osjetljvost u odnosu na osjetljivost filtra u kaskadnoj strukturi. [Slika 5.2.](#page-46-2) prikazuje osjetljivost filtra po pojedinom elementu te ukupnu osjetljivost filtra.

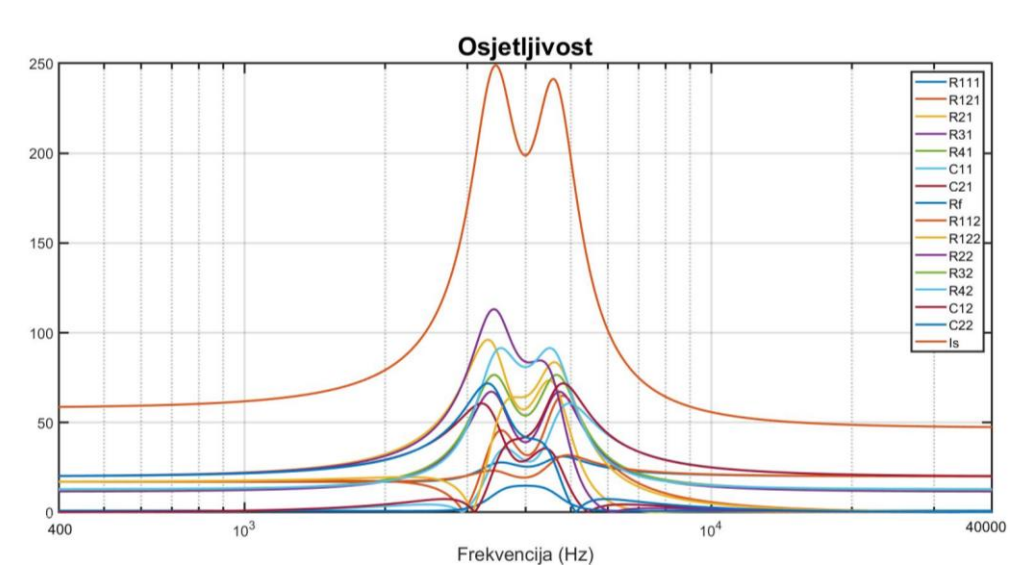

*Slika 5.2. Schoeffler-ova osjetljivost filtra*

<span id="page-46-2"></span>Uspoređujući osjetljivosti obje strukture, koje prikazuje [Slika 5.3.](#page-47-1), vidljivo je kako se osjetljivost u strukturi bikvarte smanjila, što je bilo i za očekivati.

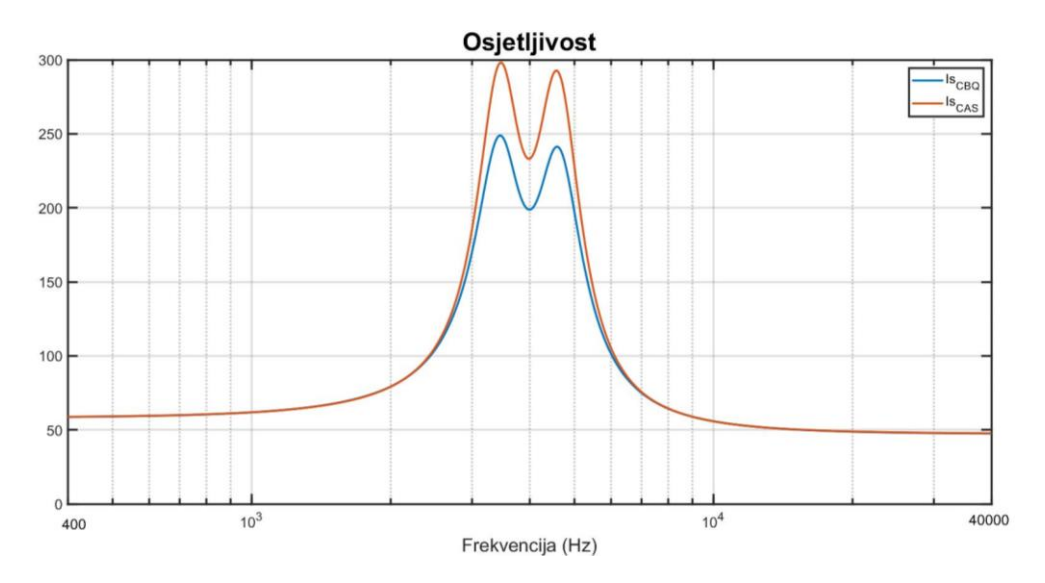

*Slika 5.3. Usporedba osjetljivosti filtra kaskadne i bikvartne strukture*

#### <span id="page-47-1"></span><span id="page-47-0"></span>**5.2. LTSpice provjera**

U LTSpice programskom paketu odrađena je simulacija filtra u bikvartnoj strukturi. [Slika 5.4.](#page-47-2) prikazuje shemu filtra.

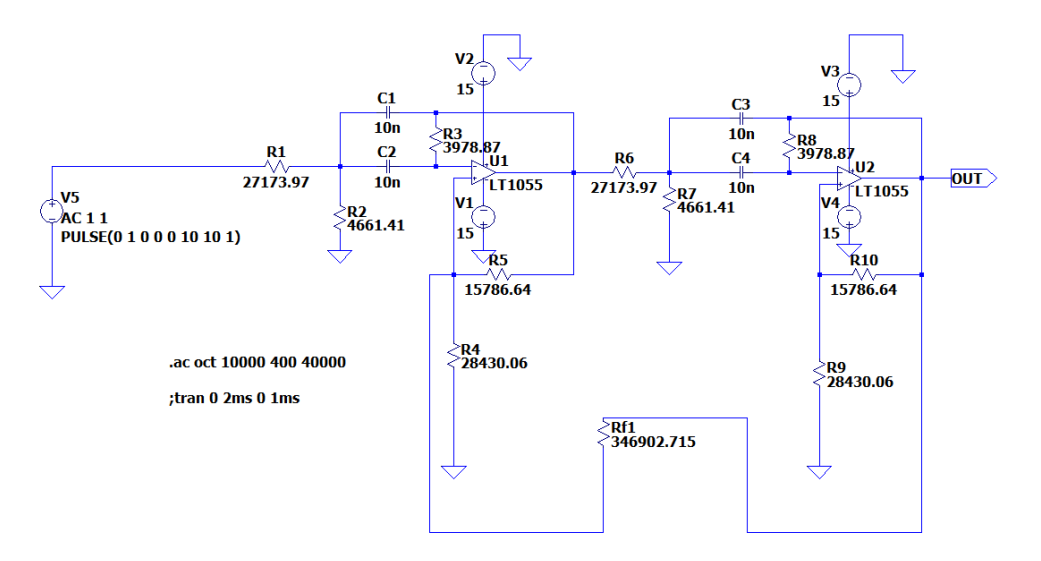

*Slika 5.4. Shema filtra*

<span id="page-47-2"></span>Kako su prijenosne funkcije kaskadne i bikvartne strukture jednake, simulacijom su se provjerile frekvencijske i vremenske karakteristike.

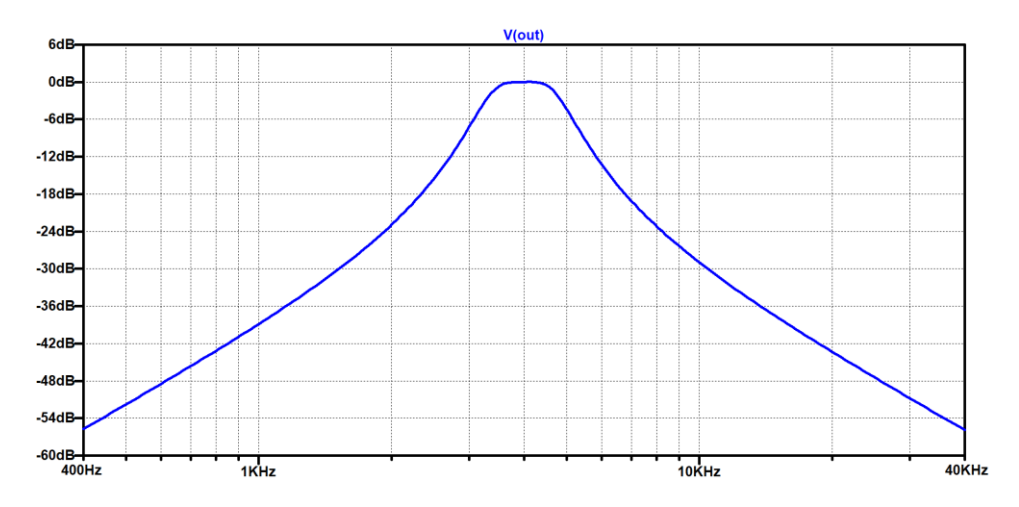

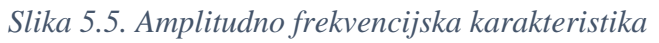

<span id="page-48-0"></span>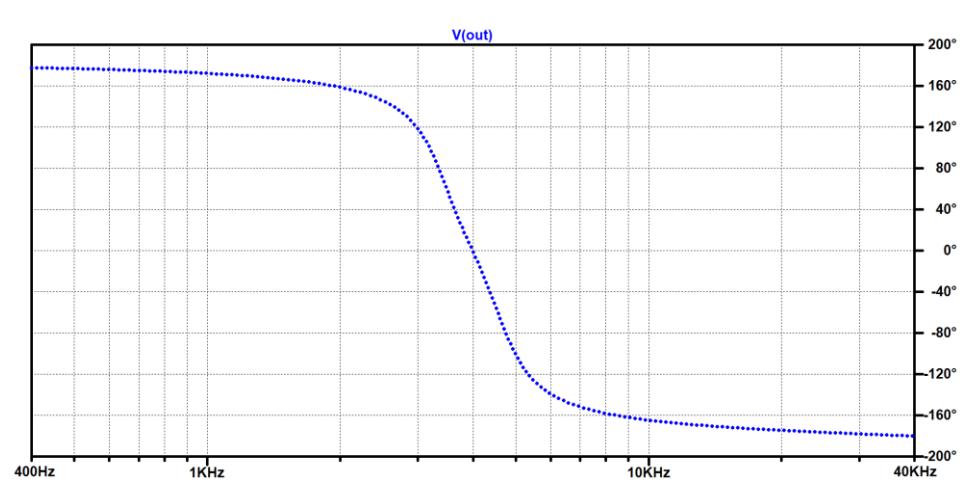

*Slika 5.6. Fazno frekvencijska karakteristika*

<span id="page-48-1"></span>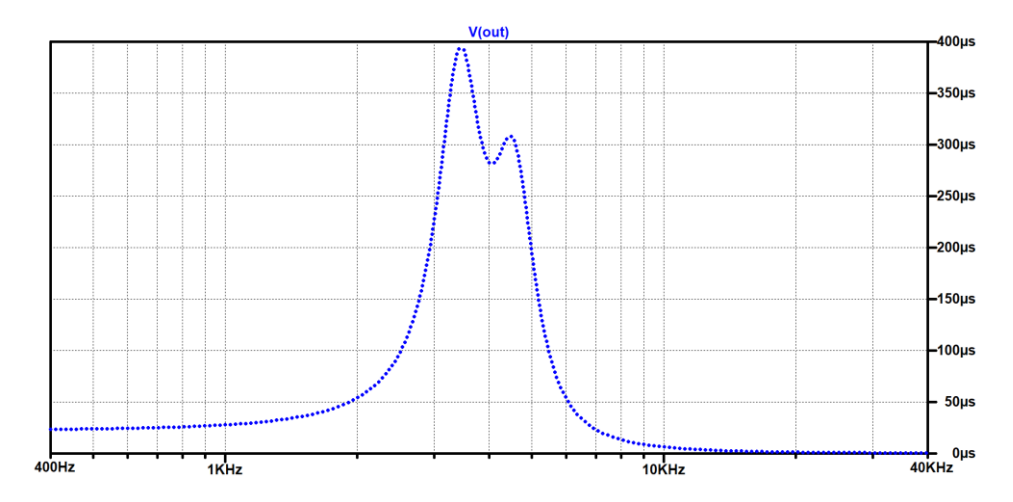

<span id="page-48-2"></span>*Slika 5.7. Karakteristika grupnog vremena kašnjenja*

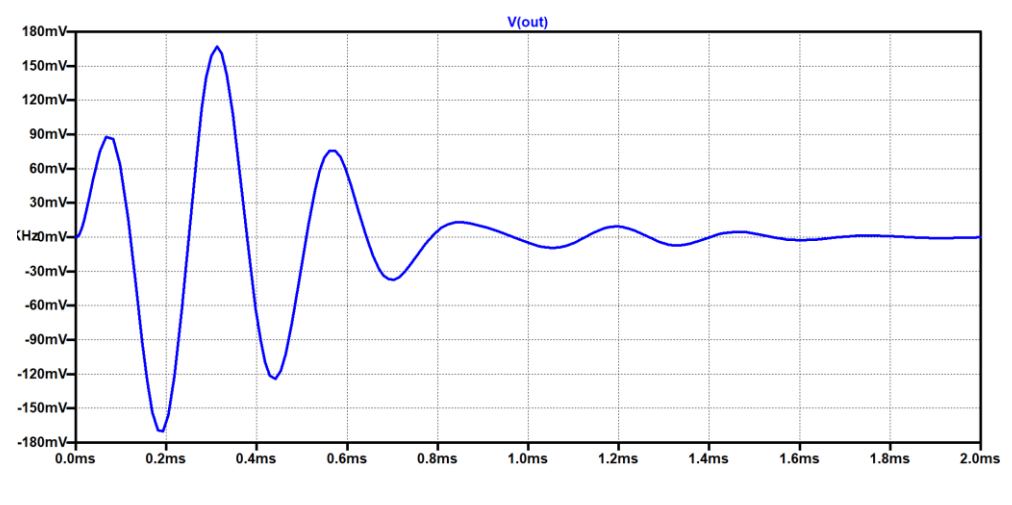

*Slika 5.8. Skokovni odziv*

<span id="page-49-0"></span>Usporedbom rezultata [Slika 4.23.](#page-39-0) i [Slika 5.5.](#page-48-0), [Slika 4.24.](#page-39-1) i [Slika 5.6.](#page-48-1), [Slika 4.25.](#page-39-2) i [Slika 5.7.](#page-48-2) te [Slika 4.26.](#page-40-0) i [Slika 5.8.](#page-49-0) dokazana je jednakost prijenosnih funkcija kaskadne i bikvartne strukture. Za kraj je izvršena "Monte Carlo" analiza, [Slika 5.9.](#page-49-1) Ona je pokazala smanjenje osjetljivosti filtra u bikvartnoj strukturi.

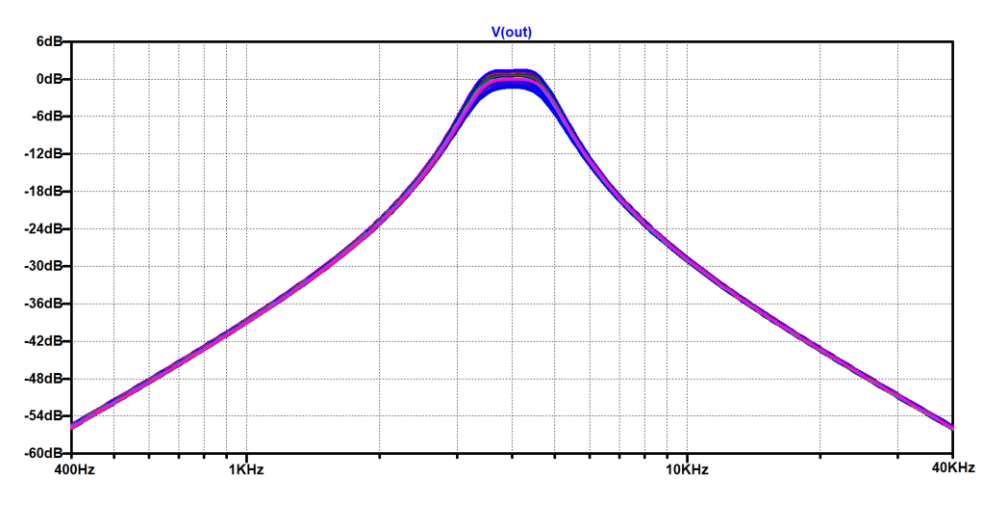

<span id="page-49-1"></span>*Slika 5.9. Osjetljivost filtra*

#### <span id="page-50-0"></span>**5.3. Izrada pločice**

Izrada pločice započela je crtanjem sheme filtra u programskom paketu EasyEDA, a prikazuje ju [Slika 5.10.](#page-50-1)

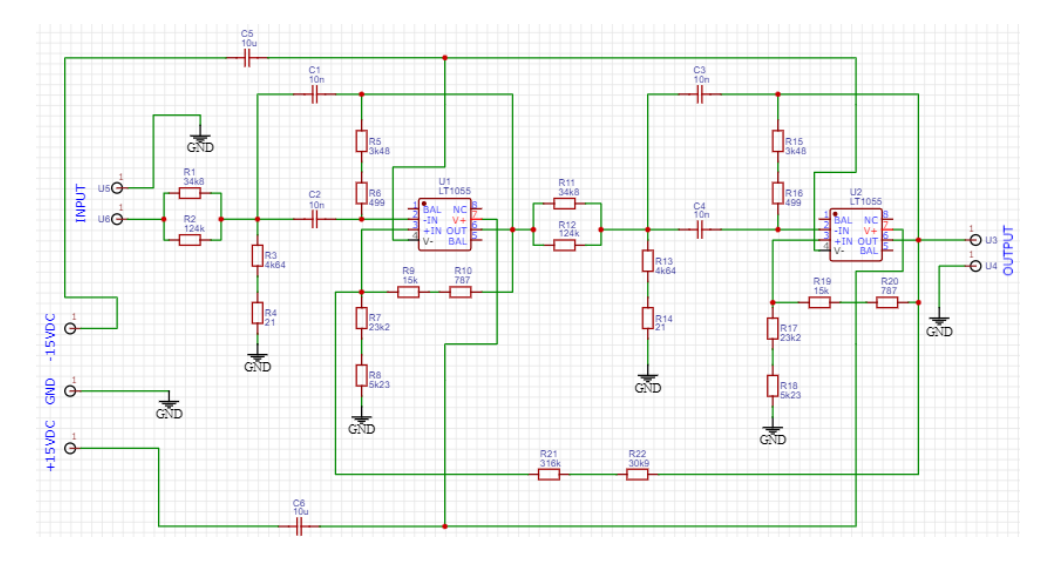

#### *Slika 5.10. Shema filtra*

<span id="page-50-1"></span>Nakon toga uslijedilo je slaganje elemenata filtra na PCB pločicu. Najprije se shema filtra naredbom za konvertiranje, konvertirala u PCB dizajn, te su se elementi filtra po želji rasporedili po pločici. Na sljedećim slikama [\(Slika 4.29.](#page-41-2) i [Slika 4.30.](#page-42-0)) prikazan je izgled pločice.

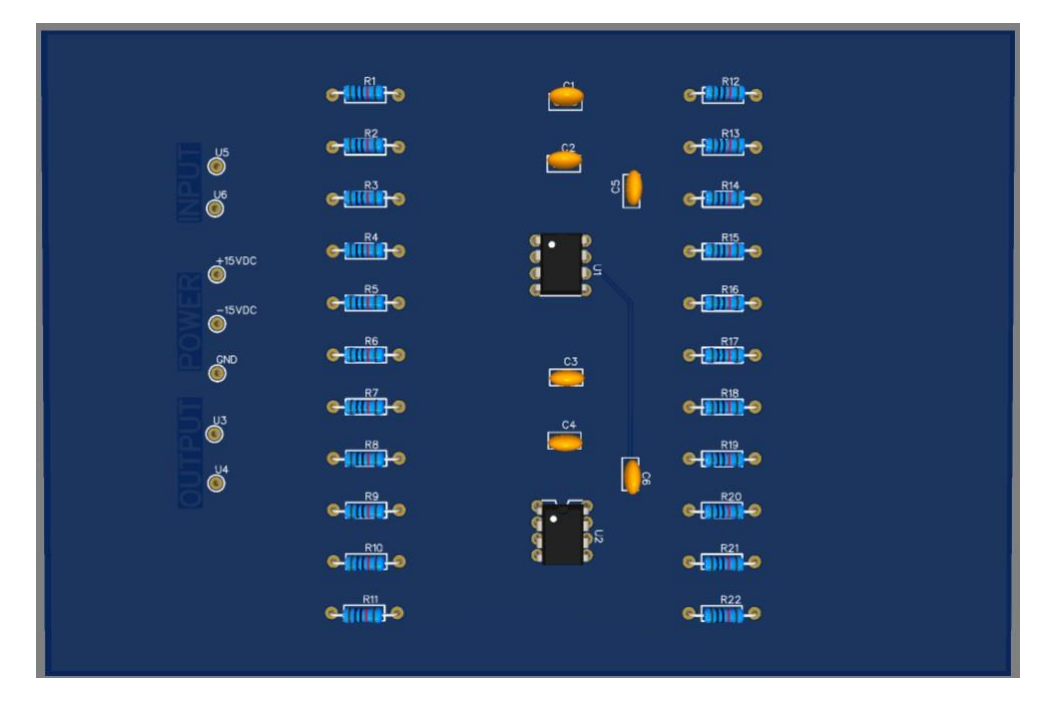

*Slika 5.11. Gornja strana pločice*

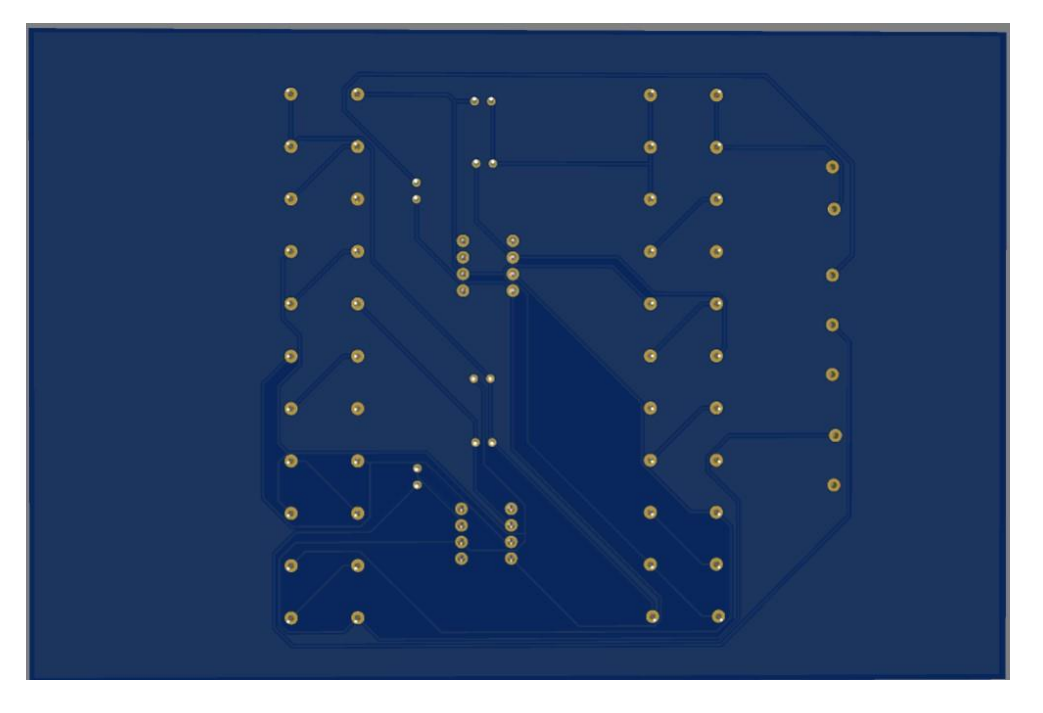

*Slika 5.12. Donja strana pločice*

### <span id="page-52-0"></span>**6. IZRADA FILTRA I MJERENJE KARAKTERISTIKA U LABORATORIJU**

Nakon što su odrađeni proračuni za pojedinu filtarsku strukturu, dobivene frekvencijske i vremenske karakteristike pomoću Matlab programskom paketa te se izvršila usporedba karakteristika dobivenih u LTSpice programskom paketu, izrađen je fizički model filtra. Na fizičkom modelu filtra odrađena su mjerenja frekvencijskih karakteristika. Fizički model filtra prikazuje [Slika 6.1.](#page-52-1), a izrađen je za bikvartnu strukturu.

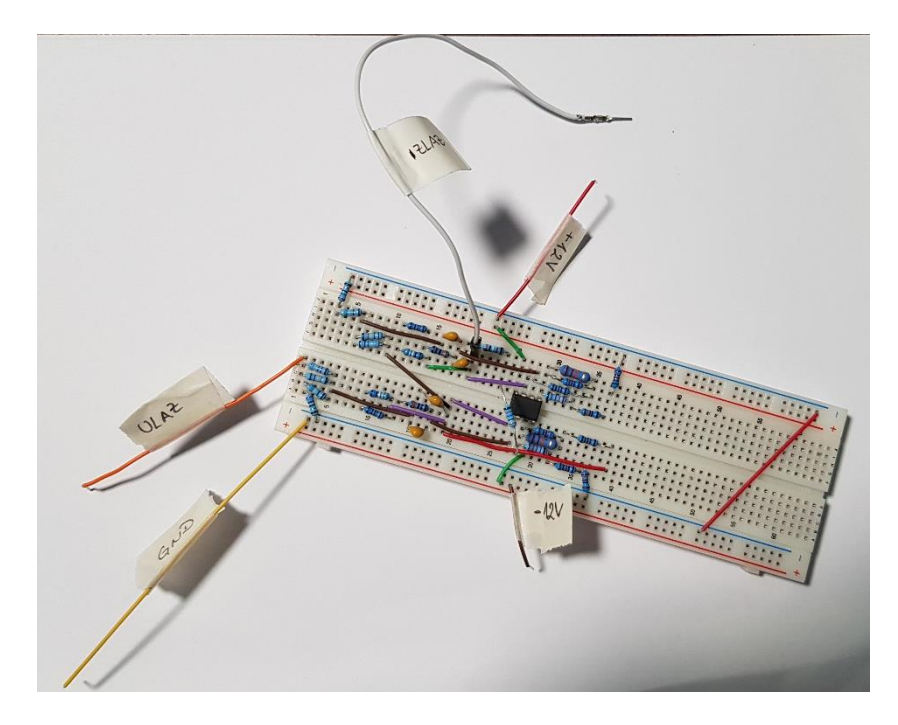

#### *Slika 6.1. Fizički model filtra*

<span id="page-52-1"></span>Kako je već rečeno, radi lakše pristupačnosti elemenata tijekom izračuna vrijednosti elemenata filtra odabran je kapacitet od 10  $nF$ . Razlog je to što su standardne vrijednosti kondenzatora rijeđe u odnosu na standardne vrijednosti otpora. Izračunati otpori realizirani su serijskim ili paralelnim spojevima otpora. [Tablica 6.1.](#page-53-0) prikazuje izračunate i stvarne vrijednosti elemenata filtra, gdje je pri tom korišten E96 otpornički niz s tolerancijom 1 %.

<span id="page-53-0"></span>

| Element             | Izračunata vrijednost | Realna vrijednost               | Odstupanje   |
|---------------------|-----------------------|---------------------------------|--------------|
| $R_{111} = R_{112}$ | $27173.97 \Omega$     | $34k8  124k = 27173.804 \Omega$ | $-0.00061\%$ |
| $R_{121} = R_{122}$ | $4661.41 \Omega$      | $4k64 + 21R = 4661 \Omega$      | $-0.0088\%$  |
| $R_{21} = R_{22}$   | $3978.87 \Omega$      | $3k48 + 499R = 3979 \Omega$     | $0.0033\%$   |
| $R_{31} = R_{32}$   | $28430.06 \Omega$     | $23k2 + 5k23 = 28430 \Omega$    | $-0.00021%$  |
| $R_{41} = R_{42}$   | $15786.64 \Omega$     | $15k + 787R = 15787 \Omega$     | $0.0023\%$   |
| $R_f$               | 346902.715 Ω          | $316k + 30k9 = 346900 \Omega$   | $-0.00078%$  |
| $C_{11}$            | 10 nF                 | $10.02\;nF$                     | $0.2\%$      |
| $C_{21}$            | 10 nF                 | 9.99 nF                         | $-0.1\%$     |
| $C_{12}$            | 10 nF                 | 10.01 $nF$                      | $0.1\%$      |
| $C_{22}$            | 10 nF                 | 10.02 $nF$                      | $0.2\%$      |

*Tablica 6.1. Izračunate i realne vrijednosti elemenata filtra*

U postupku ispitivanja ispravnosti filtra koristili su se osciloskop, univerzalni mjerni instrument, funkcijski generator i DC izvor napajanja. Ispitivanje filtra započelo je dovođenjem sinusnog signala frekvencije 4  $kHz$  i efektivne vrijednosti 1  $V$  na ulaz u filtar. Na ulaz u filtar spojen je univerzalni mjerni instrument koji mjeri efektivnu vrijednost napona ulaznog signala. Na izlazu iz filtra spojen je također univerzalni mjerni instrument koji mjeri efektivnu vrijednost napona izlaznog signala. Trenutno se filtar nalazi u području propuštanja što prikazuje [Slika 6.2.](#page-53-1)

<span id="page-53-1"></span>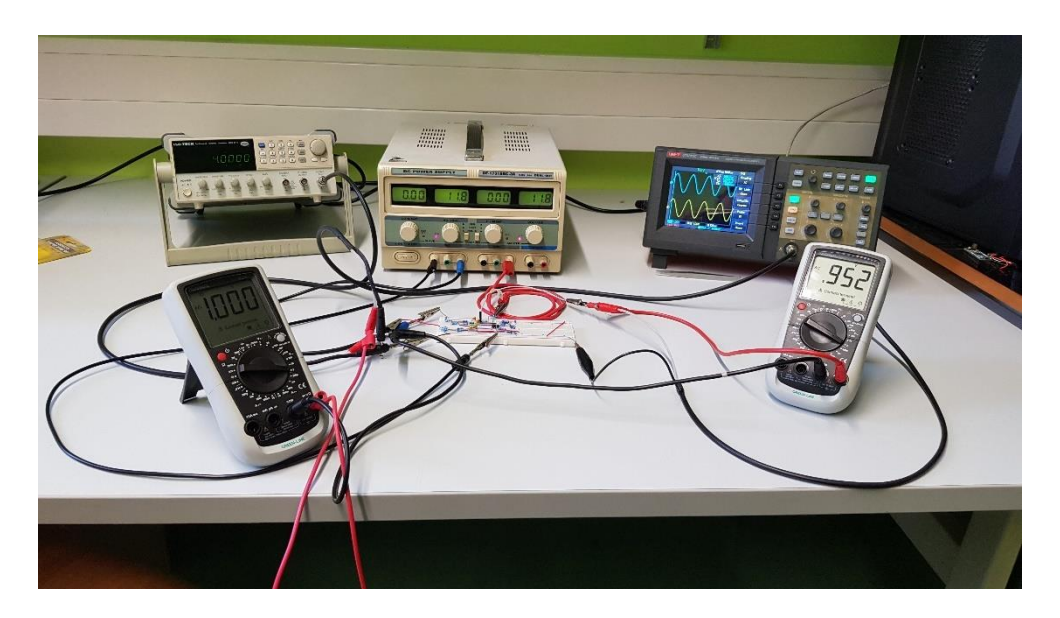

*Slika 6.2. Ispitivanje filtra*

Pošto se radi o pojasno propusnom filtru, važno je naći na kojoj donjoj i gornjoj frekvenciji filtar ima pojačanje  $-3 dB$ , tj. efektivna vrijednost napona na izlazu filtra ima vrijednost 0.707 V. U tom opsegu frekvencija filtar se nalazi u području propuštanja. Zbog neidealnosti korištenih mjernih instrumenata i neidelanosti samih komponenti filtra (parazitski kapaciteti i parazitski otpori), donja granična frekvencija nešto je veća u odnosu na donju graničnu frekvenciju dobivenu simulacijama ( $f_{d(mjereno)} = 3.33 \, kHz, f_{d(simul)} = 3.28 \, kHz$ ), a gornja granična frekvencija nešto je manja u odnosu na gornju graničnu frekvenciju dobivenu simulacijama ( $f_{g(mjereno)} = 4.79$  kHz,  $f_{g(simul)} = 4.85$  kHz). Daljnjim udaljavanjem od donje i gornje granične frekvencije, efektivna vrijednost napona izlaznog signala se smanjuje i filtar se nalazi u području gušenja. Nakon odrađenog ispitivanja pomoću osciloskopa i funkcijskog generatora, uslijedilo je mjerenje frekvencijskih karakteristika na Agilent 4395A mrežnom analizatoru. Shemu spajanja filtra na mrežni analizator prikazuje [Slika 6.3.](#page-54-0)

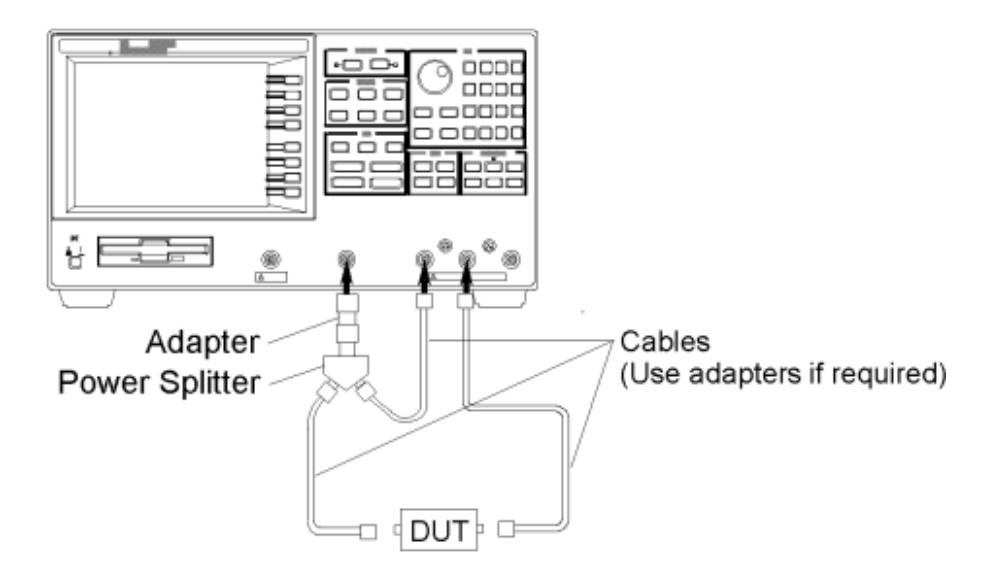

*Slika 6.3. Shema spajanja [6]*

<span id="page-54-0"></span>Korištenjem mrežnog analizatora dobile su se amplitudno i fazno frekvencijska karakteristika te karakteristika grupnog vremena kašnjenja.

Amplitudno frekvencijsku karakteristiku dobivenu pomoću mrežnog analizatora prikazuje [Slika 6.4.](#page-55-0)

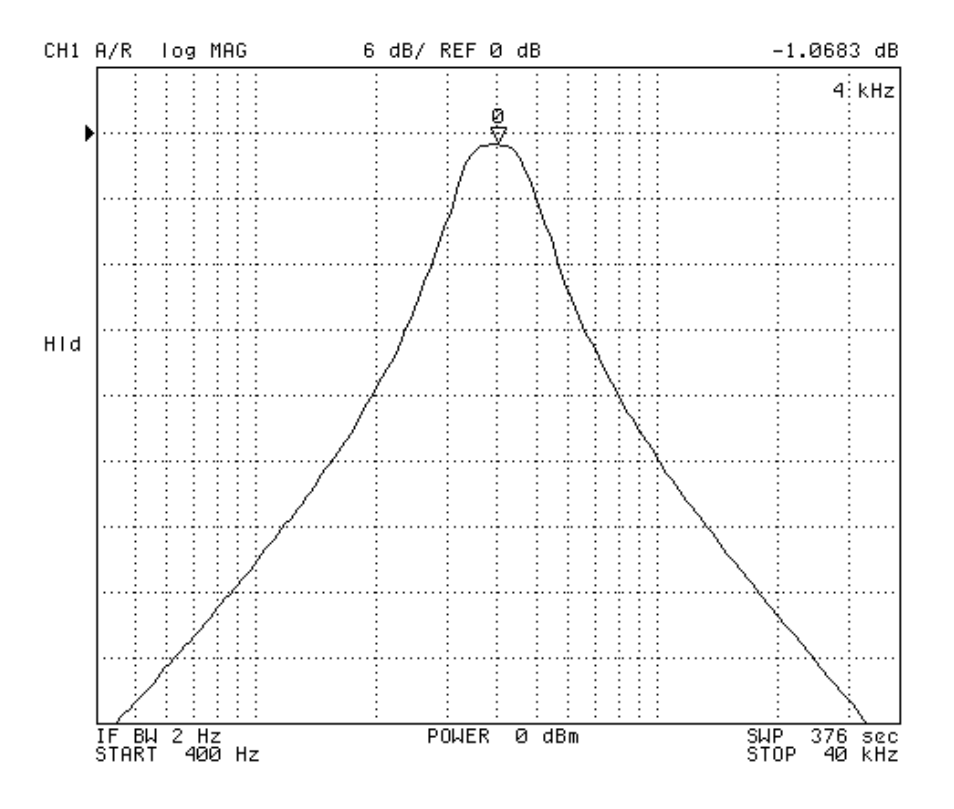

*Slika 6.4. Amplitudno frekvencijska karakteristika*

<span id="page-55-0"></span>Uspoređujući amplitudno frekvencijsku karakteristiku koju prikazuje [Slika 6.4.](#page-55-0) i amplitudno frekvencijsku karakteristiku dobivenu u LTSpice programskom paketu [\(Slika 5.5.](#page-48-0)), vidi se kako su karakteristike jako slične. U području propuštanja amplitudno frekvencijska karakteristika ima pojačanje 0 dB [\(Slika 5.5.](#page-48-0)), dok karakteristika koju prikazuje [Slika 6.4.](#page-55-0), zbog same neidealnosti elemenata te utjecaja parazitskih kapaciteta i otpora, pojačanje iznosi  $-1.0683 dB$ .

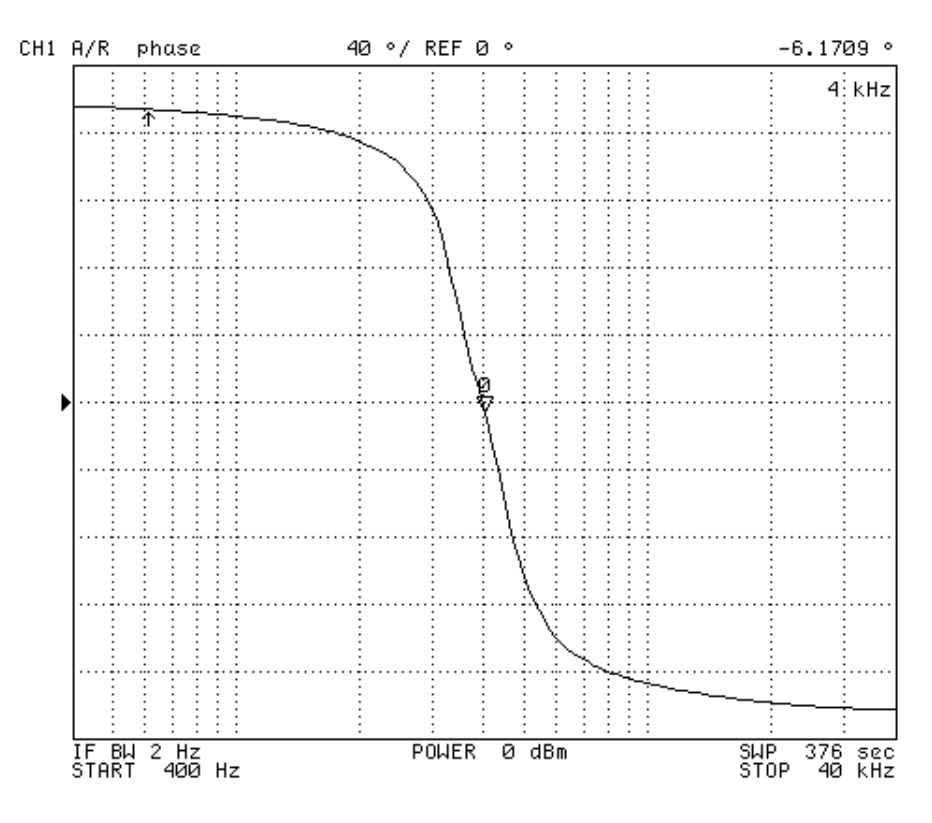

#### Fazno frekvencijsku karakteristiku dobivenu pomoću mrežnog analizatora prikazuje [Slika 6.5.](#page-56-0)

*Slika 6.5. Fazno frekvencijska karakteristika*

<span id="page-56-0"></span>Uspoređujući fazno frekvevncijsku karakteristiku koju prikazuje [Slika 6.5.](#page-56-0) i fazno frekvencijsku karakteristiku dobivenu u LTSpice programskom paketu [\(Slika 5.6.](#page-48-1)), vidi se kako su karakteristike jako slične. [Slika 5.6.](#page-48-1) prikazuje kako vrijednost faznog kašnjenja na graničnoj frekvenciji  $f_g = 4$  kHz iznosi 0°, dok za slučaj koji prikazuje [Slika 6.5.](#page-56-0), zbog same neidealnosti elemenata te utjecaja parazitskih kapaciteta i otpora, fazno kašnjenja iznosi 6.1709°.

Karakteristiku grupnog vremena kašnjenja, dobivenu pomoću mrežnog analizatora prikazuje [Slika 6.6.](#page-57-0)

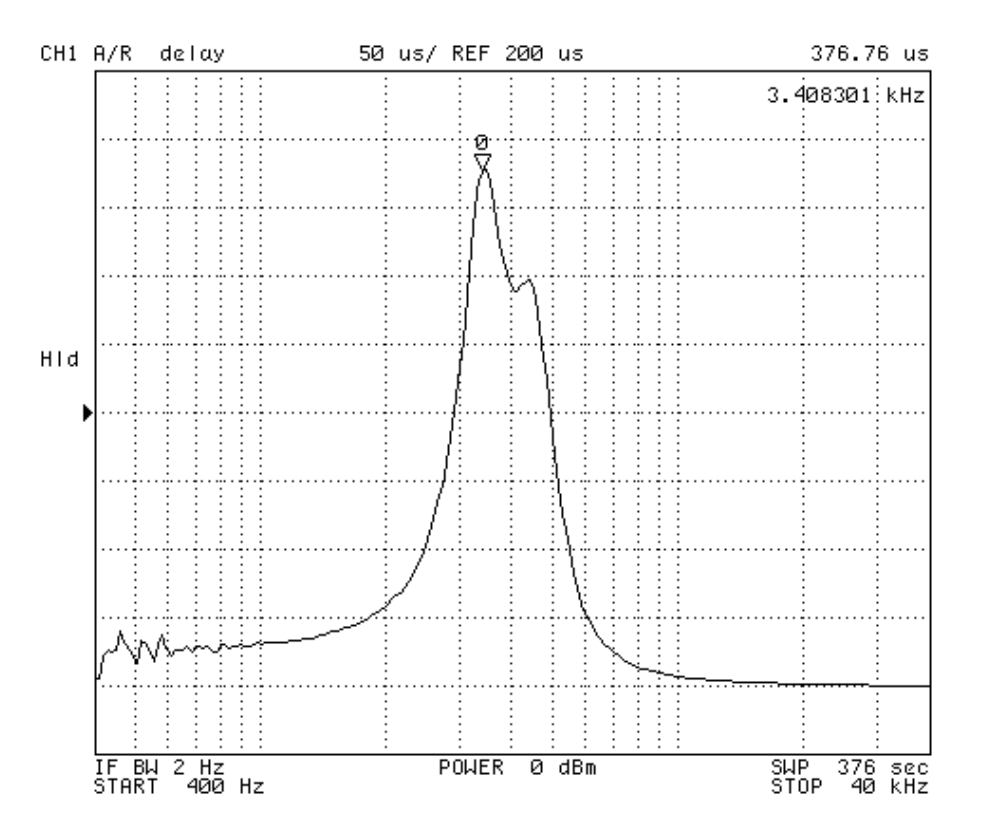

*Slika 6.6. Karakteristika grupnog vremena kašnjenja*

<span id="page-57-0"></span>Uspoređujući karakteristiku grupnog vremena kašnjenja koju prikazuje [Slika 6.6.](#page-57-0) i karakteristiku grupnog vremena kašnjenja dobivenu u LTSpice programskom paketu [\(Slika](#page-48-2)  [5.7.](#page-48-2)) vidi se kako se karakteristike velikim dijelom podudaraju. Karakteristika koju prikazuje [Slika 5.7.](#page-48-2) ima maksimum od približno 400  $\mu$ s pri frekvenciji od 3.44  $kHz$ , dok karakteristika koju prikazuje [Slika 6.6.](#page-57-0), zbog same neidealnosti elemenata te utjecaja parazitskih kapaciteta i otpora, ima maksimum od 376.76  $\mu$ s pri frekvenciji od 3.408301  $kHz$ . Također, u području niskih frekvencija vidljiva su istitravanja kod karakteristike grupnog vremena kašnjenja dobivene mrežnim analizatorom.

### <span id="page-58-0"></span>**7. ZAKLJUČAK**

U ovom diplomskom radu odrađena je realizacija pojasno propusnog filtra četvrtog reda u kaskadnoj i bikvartnoj strukturi. Krenulo se je od kaskadne filtarske strukture, tj. određivanja normirane prijenosne funkcije po Butterworth-ovoj aproksimaciji. Zatim su se redom u Matlab programskom paketu prikazale amplitudno i fazno frekvencijska karakteristika, karakteristika grupnog vremena kašnjenja, te impulsni i skokovni odziv. Uz to, izračunali su se i normirani parametri i elementi filtra. Nakon toga se je na graničnoj frekvenciji 4 kHz izvršio proces denormiranja, te su se izračunale vrijednosti parametara i elemenata filtra. Ponovo su se pomoću Matlab-a prikazale navedene frekvencijske i vremenske karakteristike, te se je prikazala Schoeffler-ova osjetljivost filtra. Iste su se karakteristike potvrdile simulacijom u LTSpice programskom paketu, te se "Monte Carlo" analizom potvrdila Schoeffler-ova osjetljivost određena Matlab-om.

Uslijedilo je dodavanje povratne veze, odnosno prelazak na strukturu bikvarte. Rješavanjem mreže filtra u bikvartnoj strukturi pomoću metode jednadžbi čvorova, došlo se je do prijenosne funkcije filtra. Zatim se, izjednačavanjem koeficijenata prijenosne funkcije filtra bikvartne strukture s koeficijentima normirane prijenosne funkcije kaskadne strukture, dobio sustav jednadžbi kojim se je došlo do vrijednosti elemanata filtra s povratnom vezom. Potom se pomoću Matlab-a prikazala Schoeffler-ova osjetljivost, te se usporedbom osjetljivosti filtarskih struktura pokazalo očekivano smanjenje osjetljivosti filtra s povratnom vezom. Zatim su se u LTSpice-u prikazale amplitudno i fazno frekvencijska karakteristika, karakteristika grupnog vremena kašnjenja te skokovni odziv. Uz to, izvršena je "Monte Carlo" analiza kojom se dokazala očekivano manja osjteljivost filtra s povratnom vezom.

S ciljem vizualne predodžbe izradili su se modeli pločica za obje filtarske strukture. Modeli pločica izrađeni su u programskom paketu EasyEDA. Razlog tome je to što je EasyEDA dostupna svima putem interneta, te je sam program jednostavan za korištenje. Također posjeduje i mogućnost 3D prikaza iz kojih se moglo vidjeti da se sa dodavanjem elemenata povećava kompleksnost pločice.

Završetkom svih izračuna i prikaza karakterstika te odrađenim simulacijama, prešlo se na izradu fizičkog modela filtra. Fizički model izrađen je za filtar s povratnom vezom. U laboratoriju Tehničkog fakulteta izvršena su mjerenja na fizičkom modelu filtra pomoću mrežnog analizatora Agilent 4395A. Mrežnim analizatorom dobivene su amplitudno i fazno frekvencijska karakteristika te karakteristika grupnog vremena kašnjenja. Dobivene karakteristike jako su slične onima dobivenim LTspice programom, međutim uočene razlike nastale su zbog same neidealnosti elemenata i spojne opreme te utjecaju parazitskih kapaciteta i otpora.

#### <span id="page-60-0"></span>**LITERATURA**

[1] Stojković N., Mijat N.: "Analogna obrada signala", Tehnički fakultet - Sveučilište u Rijeci, Rijeka, 2004.

[2] Stojković N., Kamenar E., Šverko M.: "Optimized second- and fourth- order LP and BP filters", Tehnički fakultet – Sveučilište u Rijeci

[3] Jurišić D., Mijat N., Moschytz S. G.: "Narrow BP Active-RC Filters with Reduced Power and Sensitivity", ECCTD, Cork Ireland, 2005

[4] Mijat N., Jurišić D.: "Optimized Coupled Band-Pass Filters", FER Zagreb

[5] "Filtri", s interneta,<https://www.enciklopedija.hr/natuknica.aspx?id=19634>

[6] "Uputstvo za rad s mrežnim analizatorom Agilent 4395A", s interneta, [http://www.ue.eti.pg.gda.pl/~bpa/lab\\_klb/pdfs/4395a\\_manual.pdf](http://www.ue.eti.pg.gda.pl/~bpa/lab_klb/pdfs/4395a_manual.pdf)

#### <span id="page-61-0"></span>**Sažetak i ključne riječi**

Ovim diplomskim radom realiziran je pojasno propusni filtar četvrtog reda s dva pojačala u kaskadnoj i bikvartnoj strukturi. U Matlab-u su izračunate prijenosne funkcije i prikazao se rapored nula i polova, vremenske i frekvencijske karakteristike te Schoeffler-ova osjetljivost za obje filtarske strukture. LTSpice simulacijom dokazale su se karateristike dobivene Matlab-om, čime se pokazala ispravnost filtra. Zatim se je krenulo s izradom dizajna tiskane pločice u programu EasyEDA. Na samom kraju, izradio se je fizički model filtra s povratnom vezom. Na njemu su odrađena mjerenja amplitudno i fazno frekvencijske karakteristike i karakteristike grupnog vremena kašnjenja pomoću mrežnog analizatora Agilent 4395A. Usporedbom dobivenih karakteristika s Matlab i LTSpice karakteristikama dokazao se ispravan rad filtra, te je zadatak uspješno napravljen.

Ključne riječi: pojasno propusni filtar, Butterworth-ova aproksimacija, kaskadna struktura, bikvartna struktura, povratna veza, vremenske i frekvencijske karakteristike, osjetljivost filtra

#### <span id="page-62-0"></span>**Summary and key words**

In this paper a fourth-order filter with two amplifiers in a cascade and a biquad structure was realized. Transfer functions were calculated in Matlab and the zeros and poles distribution, time and frequency characteristics and Schoeffler's sensitivity for both structures were displayed. LTSpice simulation proved the characteristics obtained with Matlab, which proved the correctness of the filter. Then the creation of printed circuit board design created in EasyEDA program started. At the very end, a physical model of the feedback filter was created. Amplitude and phase frequency characteristic and group time delay characteristic were measured on it using an Agilent 4395A network analyzer. By comparing the obtained characteristics with Matlab and LTSpice characteristics, the filter correctness was proven, and the task was successfully completed.

Key words: band pass filter, Butterworth approximation, cascade structure, biquad structure, feedback, time and frequency characteristics, filter sensitivity

### <span id="page-63-0"></span>**PRILOG 1**

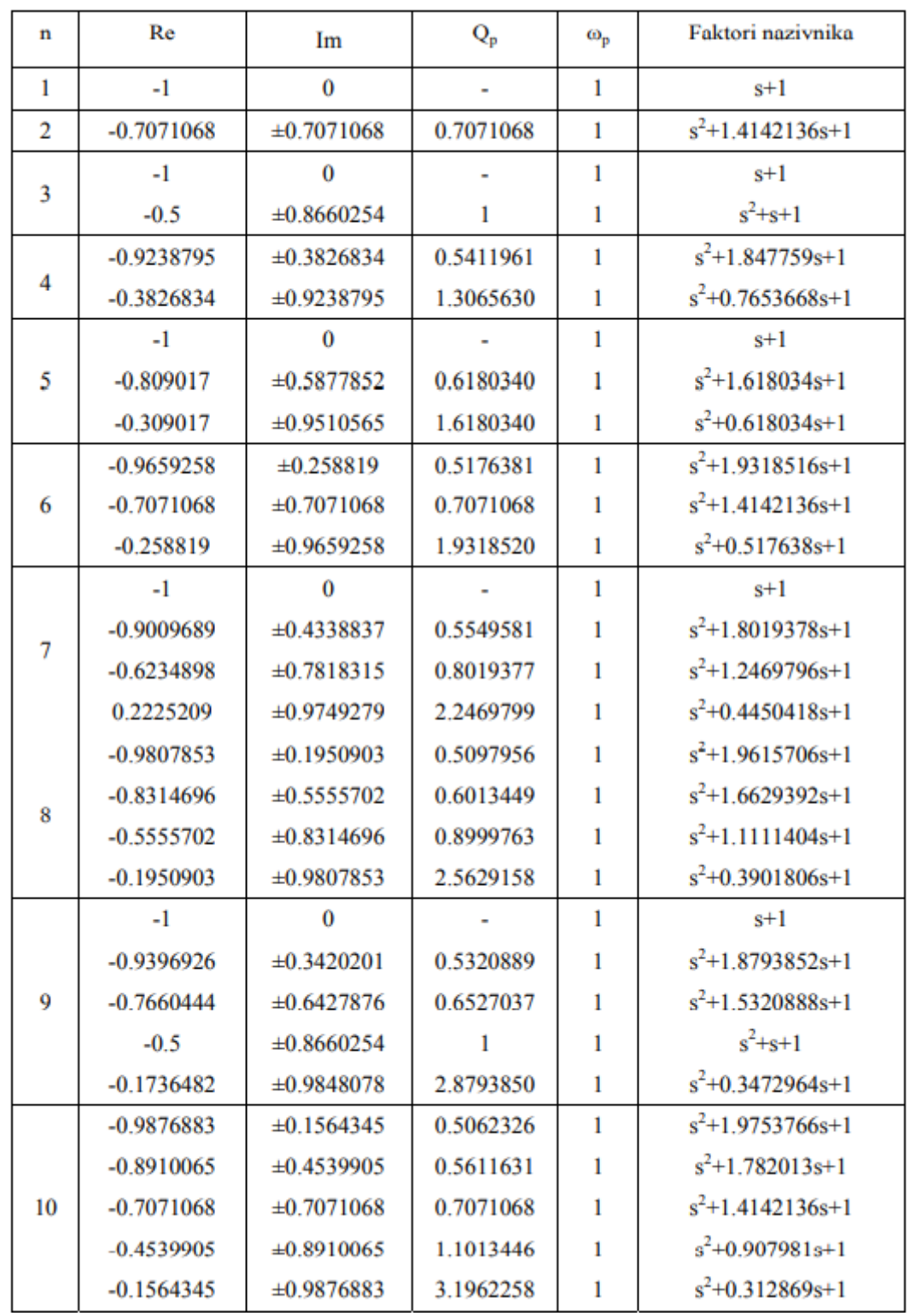

Tablica 1. Parametri polova prijenosnih funkcija filtara s aproksimacijom po Butterworthu